# **LynxSoftTM 1394 Software Application Programmer User's Guide**

SLLU003 October 1996

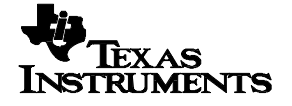

#### **IMPORTANT NOTICE**

Texas Instruments (TI) reserves the right to make changes to its products or to discontinue any semiconductor product or service without notice, and advises its customers to obtain the latest version of relevant information to verify, before placing orders, that the information being relied on is current.

TI warrants performance of its semiconductor products and related software to the specifications applicable at the time of sale in accordance with TI's standard warranty. Testing and other quality control techniques are utilized to the extent TI deems necessary to support this warranty. Specific testing of all parameters of each device is not necessarily performed, except those mandated by government requirements.

Certain applications using semiconductor products may involve potential risks of death, personal injury, or severe property or environmental damage ("Critical Applications").

TI SEMICONDUCTOR PRODUCTS ARE NOT DESIGNED, INTENDED, AUTHORIZED, OR WARRANTED TO BE SUITABLE FOR USE IN LIFE-SUPPORT APPLICATIONS, DEVICES OR SYSTEMS OR OTHER CRITICAL APPLICATIONS.

Inclusion of TI products in such applications is understood to be fully at the risk of the customer. Use of TI products in such applications requires the written approval of an appropriate TI officer. Questions concerning potential risk applications should be directed to TI through a local SC sales office.

In order to minimize risks associated with the customer's applications, adequate design and operating safeguards should be provided by the customer to minimize inherent or procedural hazards.

TI assumes no liability for applications assistance, customer product design, software performance, or infringement of patents or services described herein. Nor does TI warrant or represent that any license, either express or implied, is granted under any patent right, copyright, mask work right, or other intellectual property right of TI covering or relating to any combination, machine, or process in which such semiconductor products or services might be or are used.

Copyright © 1996, Texas Instruments Incorporated

#### **Preface**

# **Read This First**

The LynxSoft<sup>™</sup> Application Programmer User's Guide discusses the theory of operation for the LynxSoft Application Programmer Interface (API). The 1394 bus driver API commands are also covered. The commands are given as API functional descriptions or device function requests. Parameter titles for each function always appears in italics within the parameter listing. An installation procedure is provided followed by the test application and the source code needed. The configuration ROM is also described in this user guide.

## **If You Need Assistance. . .**

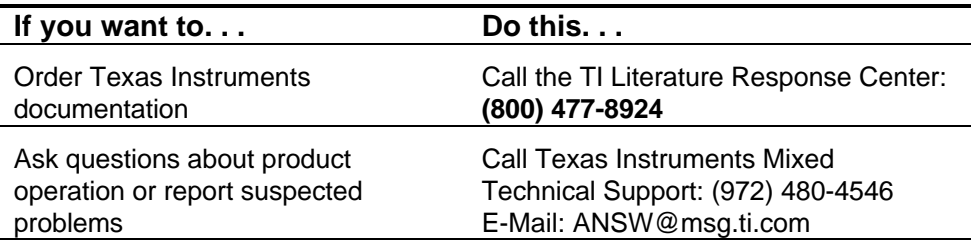

# **Trademarks**

LynxSoft and TI are trademarks of Texas Instruments Incorporated. Sony is a trademark of the Sony Corporation.

**This application programmer interface is derived from the Microsoft 1394 BUS Interfaces document. Portions of this document are copyrighted by Microsoft in their 1394 BUS Interfaces document and are reprinted here with the permission of Microsoft Corporation. The interfaces described herein are not guaranteed to remain static in the future. Users should migrate to the Microsoft Win32 DDK when it is available.**

# **Contents**

and the control of the control of

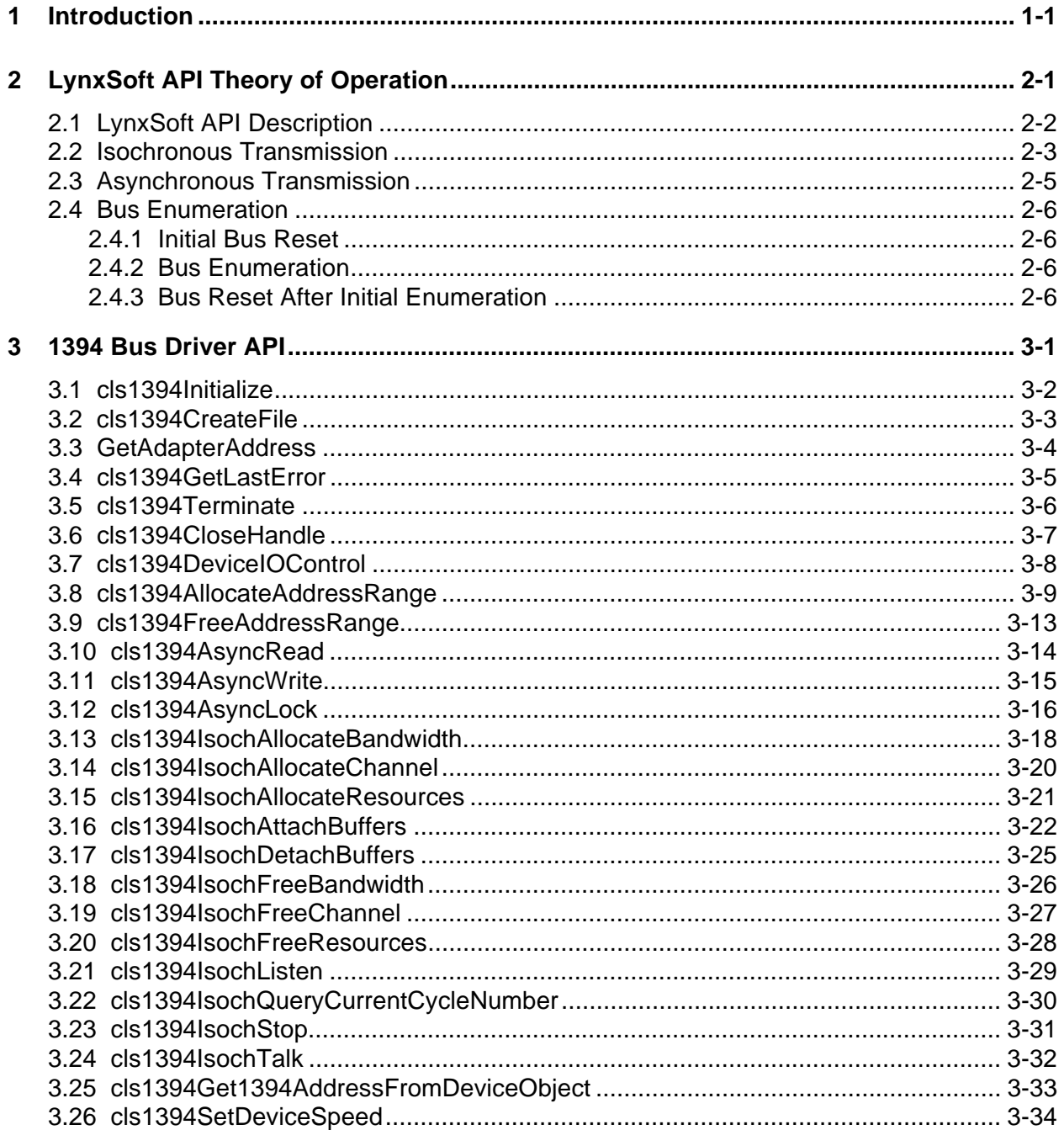

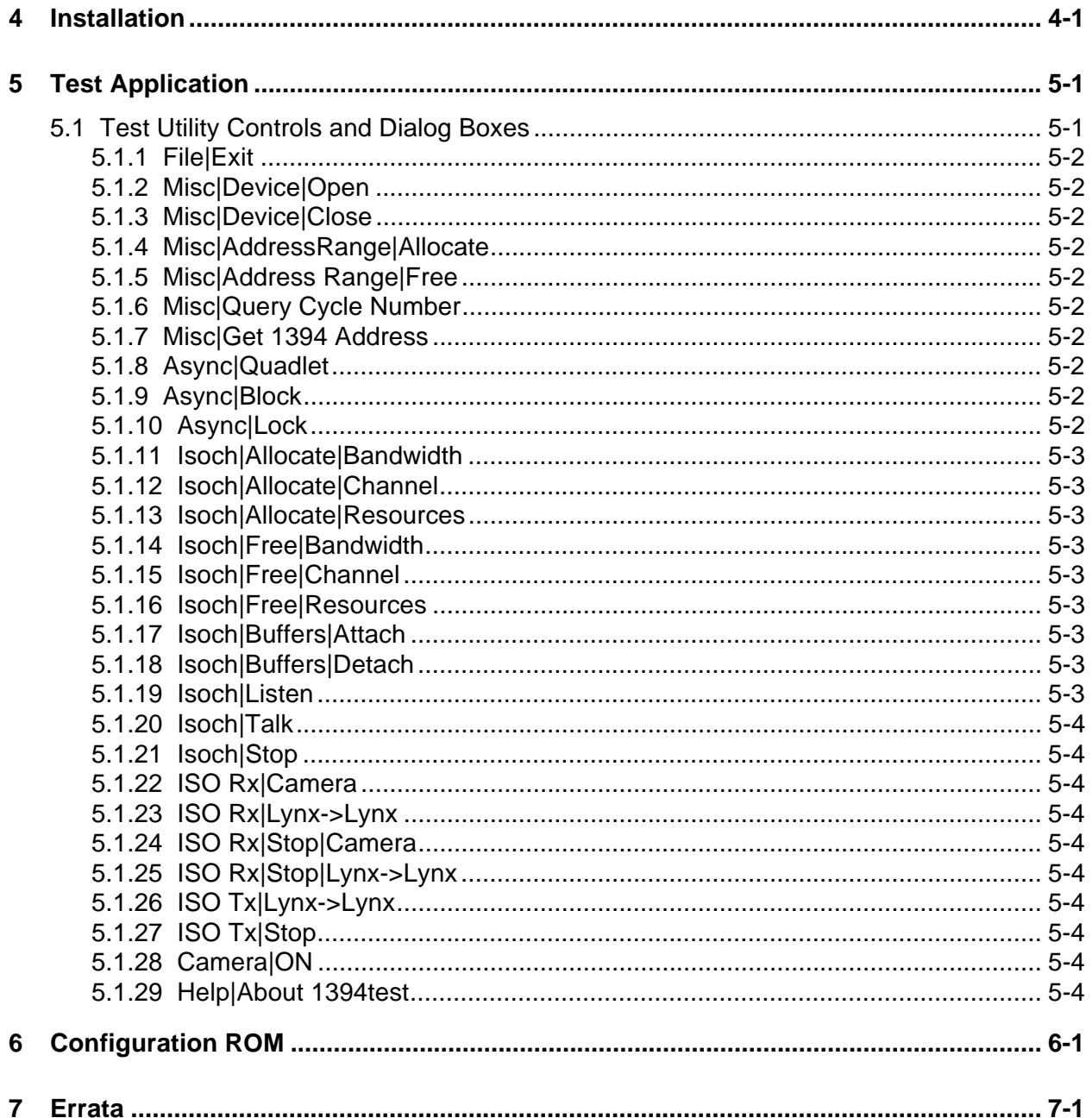

# **Tables**

**Contract Contract** 

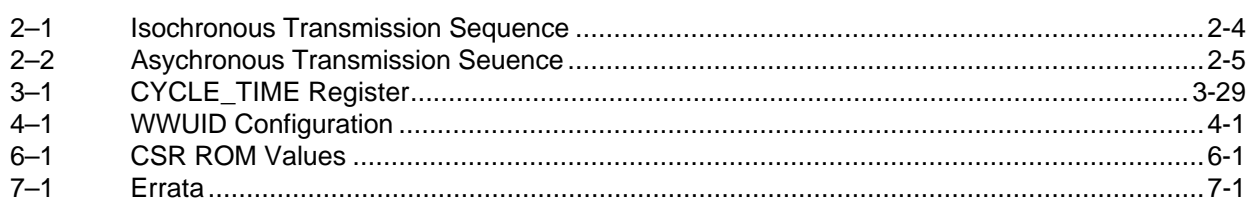

a sa kacamatan ing Kabupatèn Kabupatèn Kabupatèn Kabupatèn Kabupatèn Kabupatèn Kabupatèn Kabupatèn Kabupatèn K 

# **Chapter 1**

# **Introduction**

This document describes the Texas Instruments  $(TI^{\mathbb{M}})$  implementation of an Application Programmer Interface (API) for the 1394 bus. This API closely follows the Microsoft bus interface to allow easy migration of software applications to the new Win95/WinNT Microsoft 1394 support. However, due to this interface being a monolithic driver set and not based on the Windows Device Model, there are some differences, both additions and deletions. The goal was to make the data structures, calling sequences, and control mechanisms similar in order to make this transition easier.

# **LynxSoft API Theory of Operation**

This section describes the architecture of the LynxSoft software product. This section also provides an overview of the services provided by the software, and a description of initialization provided by the software. Also described are operations required during asynchronous and isochronous transmissions.

# **2.1 LynxSoft API Description**

The 1394 Lynx API performs the necessary functions required to do 1394 operations of both a synchronous and asynchronous nature. Hereafter the API code is referred to as a bus driver. Device objects are created upon bus initialization and 1394 bus resets that describe the currently known properties of the 1394 bus, including device speed, device nodes, isochronous bandwidth, and isochronous channel allocations. The use of callbacks allows the programmer to have a method of controlling the 1394 bus without requiring a large amount of polling. The states that the bus code exists in are Initialize, Bus Enumeration, Function Request, Bus Reset and Terminate. The states with a short description are shown in Figure 2–1.

## Figure 2–1. 1394 Bus States

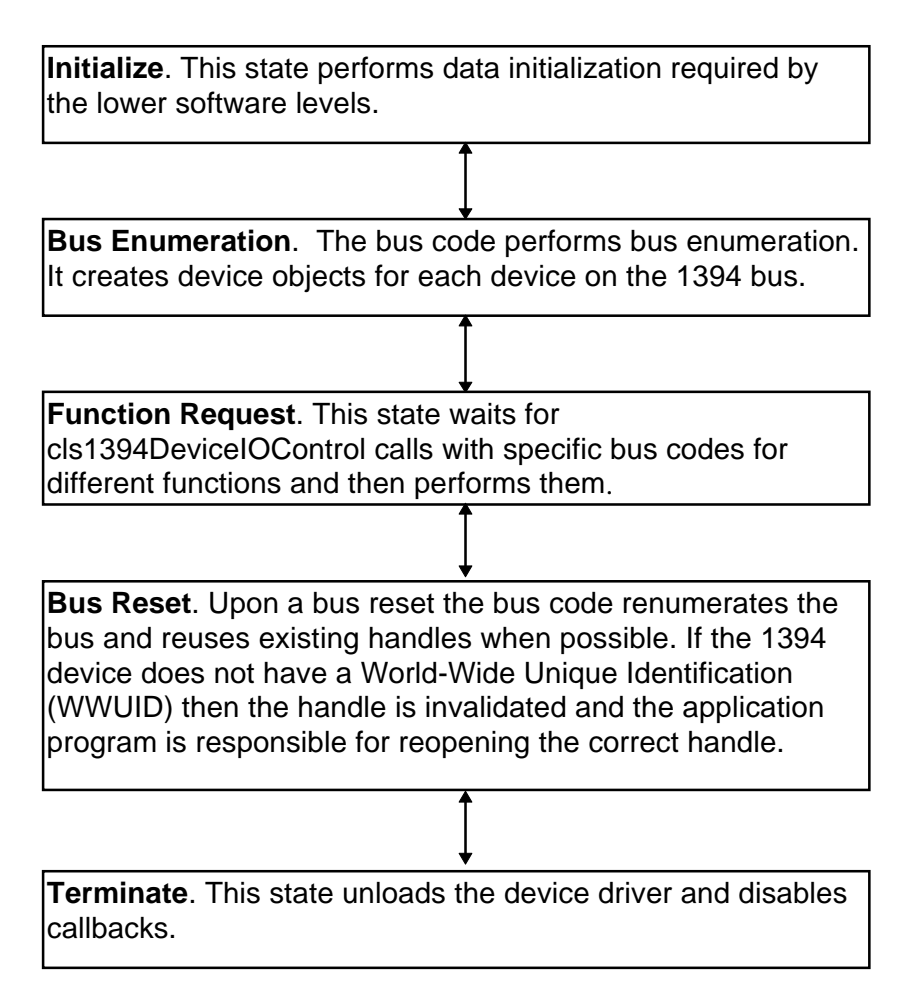

The 1394 bus driver acts as a bus enumerator for the 1394 bus. The 1394 hardware tree is built by discovering hardware devices on the 1394 bus. The discovery of a device has the effect of creating a new device object for that device. There is a device object created for every device that is found on the 1394 bus. Handles to the device objects created by the 1394 bus driver are used by the application code to address the 1394 device for which a particular function is targeted. The attempt is to shield the user application code from the innerworkings of the 1394 bus. For example, when a bus reset occurs and the actual device that is pointed to by the device object handle has a World-Wide User ID (WWUID), then the handle stays valid and the application need not be concerned that a bus reset has occurred. However, if the actual device has not implemented a WWUID (noncompliant device), then the handle must be invalidated and the application program must reopen a handle to the device object in question. In this case the application would have to connect to the device by opening a handle to a specific node and then either knowing the bus configuration or interrogating the noncompliant device. Attempts to perform a function using an invalid handle results in an error return.

The 1394 bus can be reset infinitely during the course of normal operations. The bus driver does not attempt to reclaim isochronous resources through a bus reset. The application programmer is responsible for returning bandwidth and isochronous channels to the bus driver.

## **2.2 Isochronous Transmission**

Isochronous transmission has a specific sequence that needs to be followed for successful operation. The sequence of events is shown in Table 2–1, as well as illustrated in the example code contained in this document.

#### **Note:**

It is very important to follow the sequence shown in Table 2–1; unpredictable results can occur when the sequence is not followed.

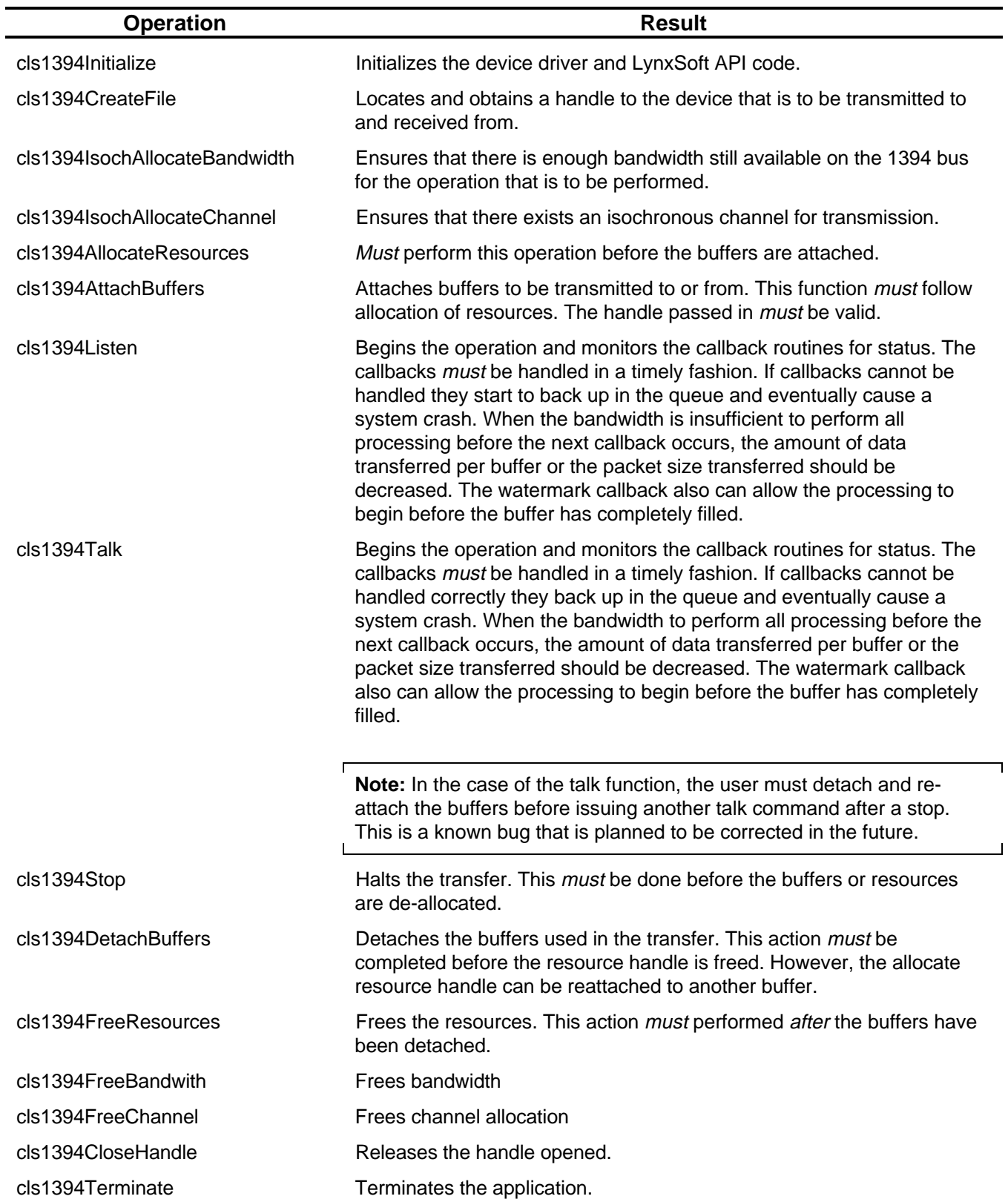

# Table 2–1. Isochronous Transmission Sequence

# **2.3 Asynchronous Transmission**

Asynchronous transmission does not require as precise a calling order as isochronous transmission. However there are a few rules that must be followed. Table 2–2 below describes some asynchronous functions and some of the required sequence considerations before using the functions.

Table 2–2. Asynchronous Transmission Sequence

| <b>Operation</b>               | <b>Result</b>                                                                                                    |
|--------------------------------|----------------------------------------------------------------------------------------------------|
| cls1394Initialize              | Initializes the device driver and LynxSoft API code.                                                                                                    |
| cls1394CreateFile              | Locates and obtains a handle to the device that is to be<br>transmitted to or received from.                                                                                                    |
| cls1394AllocateAddressRange    | Provides a buffer to handle asynchronous traffic. The<br>application software can read/write to any configuration<br>status register (CSR) space that has been made available by<br>the target device. In the case of another LynxSoft API, the<br>target device must have allocated their address range for<br>writing. |
| cls1394AsyncWrite, cls1394Read | Performs a read/write to any CSR space that has been made<br>available by the target device. In the case of another<br>LynxSoft API, the target device must have allocated their<br>address range for writing.                                                                                                    |
| cls1394FreeAddressRange        | Frees the allocated address range.                                                                                                    |
| cls1394CloseHandle             | Releases the handle opened.                                                                                                    |
| cls1394Terminate               | Terminates the application.                                                                                                    |

# **2.4 Bus Enumeration**

The bus enumeration process allows the application programmer to access a device without knowing the device characteristics (bus node, speed...etc.). The enumeration process happens upon either a bus reset or the execution of the cls1394Initialize function. This function causes a bus reset to occur. Bus enumeration is needed to allow the LynxSoft API the opportunity to become the bus manager and to find devices and create device objects for them. The enumeration process is described below.

## **2.4.1 Initial Bus Reset**

Upon a bus reset the LynxSoft device driver begins receiving the self-ID packets from all nodes on the 1394 bus. The API requests the topology and speed maps from the bus manager functions.

### **2.4.2 Bus Enumeration**

Query all nodes on the bus and request their Configuration Info Block. This block contains the WWUID for each device. When a WWUID does not exist then the bus enumeration classifies that device as noncompliant (NC) and creates an NC device object. All of the device objects are ordered depending on their WWUID and their bus node addresses. For example, if two Sony™ cameras are on the bus they are ordered as Sony camera #1 and #2. This allows the application software to open a Sony camera device object and ask for #1 or #2. The application can then open Sony camera #2 and perform reads of the configuration block to determine if that is the type desired.

In the case of an NC device (one without a WWUID), the bus enumeration puts it in a list according to its node ID. Therefore, an application can open the nth NC device and communicate. This requires a strong knowledge of the topology of the 1394 bus. After opening the device, the application can then query the device, if possible, to determine which device it is. As soon as all 1394 devices have a WWUID then this is not necessary, the application can read the information block.

## **2.4.3 Bus Reset After Initial Enumeration**

When a bus reset occurs after the 1394 bus has been enumerated, the devices that contained a WWUID retains the same handle returned during the cls1394CreateFile function. This allows the application software to continue operation without needing knowledge of the bus reset. The handle would continue to point to the same 1394 device. However, in the case of an NC device, the handle is no longer valid and must be reopened for communication. In that case the LynxSoft API returns an error upon attempting an operation with an invalid handle.

# **1394 Bus Driver API**

The LynxSoft API is a set of services that enable 1394 actions. Each service consists of an input parameter to the cls 1394 Device IO Control function and a structure containing input parameters. Only cls1394DeviceIOControl is actually used as a function call.

# **3.1 cls1394Initialize**

**Description** Initializes the 1394 bus driver software

- **Action** This function performs needed initialization of the 1394 bus driver software. The function must be invoked to initiate the connection to the underlying device drivers. No bus functions can operate if initialization has not taken place. This function is invoked as follows:
- **Syntax** BOOL cls1394Initialize();
- Return Status A STATUS\_SUCCESS code signifies successful completion of this function. All other errors are reported using cls1394GetLastError.

# **3.2 cls1394CreateFile**

**Description** Finds and obtains a handle to a device object

- **Action** This function finds a desired device on the enumerated 1394 bus and returns a handle to the device. When the device has a WWUID then this handle lives through a bus reset, otherwise it is invalidated and the application must reopen the handle.
- **Syntax** cls1394HANDLE cls1394CreateFile (ULONG VendorID DeviceType, WORD DeviceEntry);
- **Parameters** VendorID\_DeviceType –Is the IEEE vendor ID and vendor device type to open the vendor ID for the device of interest. For example, a Sony desktop camera Vendor ID is 08004602. If the VendorID\_Device type is 0, then the function returns a handle to a noncompliant device that is located at the device handle specified by DeviceEntry. This handle would be used when communicating with devices that may not have implemented a WWUID. This number is a hexadecimal number. To open another PCILynx card the VendorID\_DeviceType is 08002850.

DeviceEntry - Is the nth entry for the device type requesting a handle. This allows multiple devices of the same type to be opened. When the device ID is 0 and the VendorID\_DeviceType is 08002850 then a handle to the PCILynx host adapter is returned. This number is a hexadecimal number.

**Return Status** When the cls1394HANDLE is null then the last error code should be checked.

# **3.3 GetAdapterAddress**

**Description** Returns a pointer to the 1394 host adapter card

- **Action** This function returns a pointer to the PCILYNX host-adapter card. The pointer can be cast using the structure defined in the file PCILYNX.H. The base structure is defined below showing substruct fields that may not be complete.
- **Syntax** PVOID GetAdapterAddress();

**Example** typedef struct { union { QUADLET LynxArr[ 0x1000 / 4 ]; struct { LynxPCICfgSpace PCIRegs; LynxAuxPortRegs AUXRegs; LynxDMACtrlRegs DMARegs; LynxFIFORegs FIFORegs; LynxLLCRegs LLCRegs; } PCILynxRegStruct, \*pPCILynxRegStruct;

## **Parameters** *LynxArr –* Is an array of quadlets that maps over all PCILYNX registers

- LynxPCICfgSpace Is a struct that maps the peripheral component interface (PCI) Configuration registers (000 - 03C)
- LynxAuxPortRegs Is a struct that maps the auxiliary (AUX)-port registers (040 0FC)
- LynxDMACtrlRegs Is a struct that maps the direct-memory access (DMA) control registers (100 - 9FC)
- LynxFIFORegs Is a struct that maps the first-in, first-out (FIFO) control registers (A00 - AFC)
- LynxLLCRegs Is a struct that maps the link-layer control registers (B00 FFF)

# **3.4 cls1394GetLastError**

**Description C** Obtains the error number upon a status failure

Action This function returns the last error set by any of the bus functions. This function is invoked as follows:

**Syntax** ULONG cls1394GetLastError();

**Error Codes** CLASS1394 RESP\_COMPLETE operation completed CLASS1394\_RESP\_1 reserved CLASS1394\_RESP\_2 reserved CLASS1394\_RESP\_3 reserved CLASS1394\_RESP\_CONFLICT\_ERROR resource conflict,

CLASS1394 RESP\_DATA\_ERROR hardware error, data

CLASS1394\_RESP\_TYPE\_ERROR incorrect request packet CLASS1394\_RESP\_ADDRESS\_ERROR incorrect address CLASS1394\_RESP\_8\_15 reserved CLASS1394 GENERIC FAILURE generic fail code CLASS1394\_INVALID\_REQUEST DeviceIoControl invalid

CLASS1394\_WWUID\_INVALID CLASS1394\_WWUID\_INVALID CLASS1394\_WWUID\_NOTFOUND CreateFile error CLASS1394\_HANDLE\_INVALID CloseHandle error CLASS1394\_HANDLE\_NOTOPEN CloseHandle error CLASS1394\_SPEEDMAP\_ERROR Error accessing speed

CLASS1394\_NUM\_DESTINATIONS\_ERROR Number of destinations

CLASS1394\_RESPONSE\_UNEXPECTED Unexpected response

CLASS1394\_RESPONSE\_ZERO\_DATA Zero data in data

CLASS1394\_RESPONSE\_TIMEOUT Time-out - no response

CLASS1394\_ISOALLOCRES\_MEM\_FAIL Failed to allocated

CLASS1394\_SPEED\_NOT\_AVAIL Failed to acquire speed

CLASS1394\_INVALID\_ADDR\_RNG Failed to Allocate/Free

request can be retried unavailable request map for  $speed < 0$ packet payload packet in allotted time Internal Class Resource requested by the user. 1394 Address Range

# **3.5 cls1394Terminate**

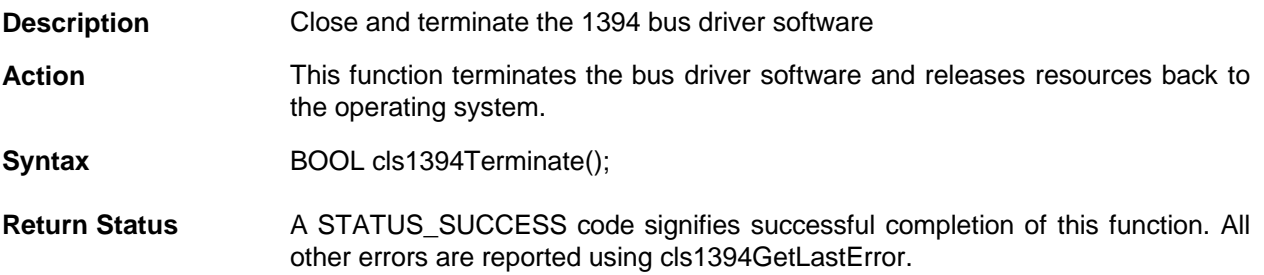

# **3.6 cls1394CloseHandle**

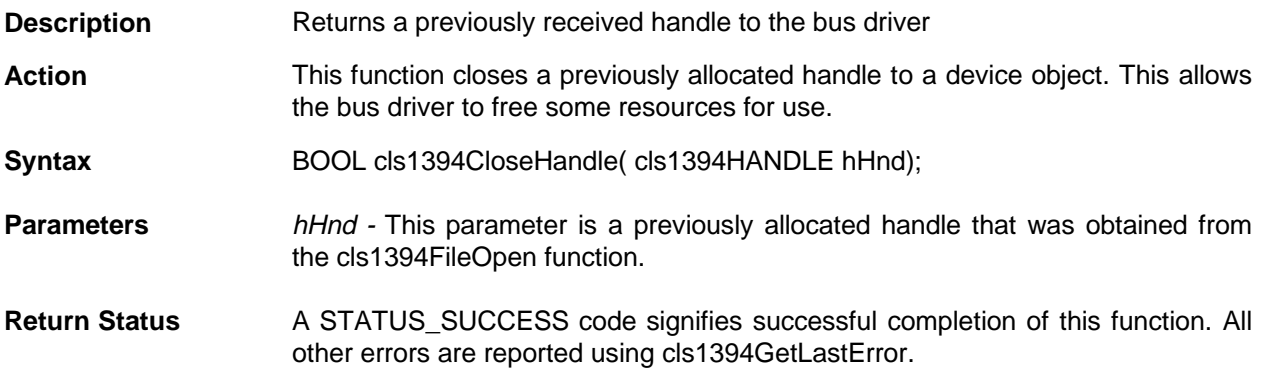

# **3.7 cls1394DeviceIOControl**

**Description** Performs a 1394 function request

- **Action** All of the 1394 function requests are performed by invoking the 1394DeviceIORequest call. This call is meant to emulate the Microsoft IORequestCalls that are used in the upcoming Win95 1394 support. The calls are invoked by performing a cls1394DeviceIoControl call and setting the dwIoControlCode to the appropriate function call.
- **Syntax** BOOL cls1394DeviceIoControl (cls1394HANDLE hDevice DWORD dwIoControlCode LPVOID lpInBuffer DWORD nInBufferSize LPVOID lpOutBuffer DWORD nOutBufferSize LPDWORD lpBytesReturned LPOVERLAPPED lpOverlapped)

**Parameters:** hDevice - Is the device object handle to which the operation is targeted. This handle is obtained by a call to cls1394FileOpen.

> dwIoControlCode - Determines which function of the bus library is invoked. Refer to the particular function the user desires to be invoked for the correct input value.

> lpInBuffer - Is the input structure required by the function that is desired to be invoked. The caller must cast this structure to the structure of interest.

nInBufferSize - Is not used

lpOutBuffer - Is not used

nOutBufferSize - Is not used

lpBytesReturned - Is not used

lpOverlapped - Is not used

**Return Status** A STATUS\_SUCCESS code signifies successful completion of this function. All other errors are reported using cls1394GetLastError.

# **3.8 cls1394AllocateAddressRange**

**Description** Allocates 1394 space for asynchronous requests

**Action** This function allocates a 1394 address range to be used in asynchronous requests to the local 1394 node. To use this function, the caller supplies a buffer. This buffer does not have to be locked down or fixed in memory. The device driver performs a scatter/lock on the buffer. The caller supplies the type of access a remote device has to this memory, as well as optional notification options so that the caller can be notified after this memory has been accessed.

> If the function call is successful, the API driver maps 1394 address(es) to the caller-supplied memory region, and returns these newly mapped 1394 address(es) to the caller. The caller can then supply these address(es) to remote 1394 nodes, thus allowing the nodes to perform asynchronous requests to this memory region.

> In most cases, the returned 1394 address(es) is an arbitrary one. However, callers of this API can elect to supply a specific 1394 address as pointed to by the RequiredP1394Offset parameter. This parameter is necessary to support devices that issue asynchronous requests to hardcoded 1394 addresses. When RequiredP1394Offset specifies a required address, then this 1394 address is always returned. An application cannot overlap 1394 addresses.

> Callers of this API can choose not to supply a buffer (i.e. *lpBuffer* == NULL). This has the effect of allocating a 1394 address range that does not map to any real PC memory. When incoming requests try to access this 1394 address range, the lpCallback routine (must be specified for lpBuffer == NULL) is called and returns a packet pointer to the transferred data. The application has the responsibility of moving the data to the desired local-memory location.

> An important point to consider when using this API is that *lp1394Offset* points to an array of 1394 addresses to be returned. The array of returned addresses must be big enough to hold the number of memory locations spanned by the specified buffer.

> This API is invoked by calling the 1394DeviceIOCtl function with the dwIoControlCode equal to the published value of IOCTL\_P1394\_CLASS, the FunctionNumber within the P1394 CLASS\_REQUEST being equal to CLS\_REQUEST\_ALLOCATE\_ADDRESS\_RANGE, and the request union field filled in with the following structure:

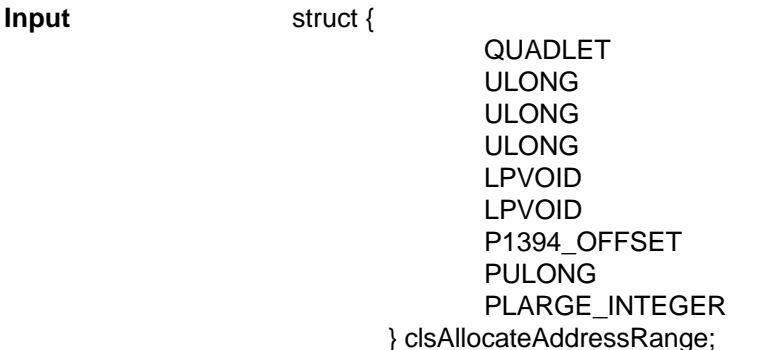

\*lpBuffer; nLength; fulAccessType; fulNotificationOptions; lpCallback; lpContext; Required1394Offset; lpAddressesReturned; lp1394Address;

**Parameters** *lpBuffer –* When specified, points to the application buffer where asynchronous operations are to be read, written, or locked. When NULL is specified, then lpCallback must be provided as the caller is consulted with an order to return whatever results are requested from this address range.

nLength –Specifies the length of the 1394 address to map.

fulAccessType – When specified, dictates what type of access is allowed to the specified memory region. This field is used to restrict access to specified devices. These bit definitions can have an OR function performed to achieve the desired access such as:

- ❏ AccessTypeRead The memory region specified can be read by the device.
- ❏ AccessTypeWrite The memory region specified can be written to by the device.
- ❏ AccessTypeLock The memory region specified can be the target of a lock operation by the device.

fulNotificationOptions –Specifies what kind of post notification the device driver needs when this region of memory is accessed. The different options are enabled by using an OR function with the defines specified below into this parameter. Multiple types of notification are allowed for the same 1394 address. Types of notification are:

- ❏ NotifyAfterRead This option notifies the device driver after carrying out an AsyncRead operation. This serves only as a notification to the device driver that their address space was accessed.
- ❏ NotifyAfterWrite This option notifies the device driver after carrying out an AsyncWrite operation. This serves only as a notification to the device driver that their address space was written.
- ❏ NotifyAfterLock This option notifies the device driver after carrying out an AsyncLock operation. This serves only as a notification to the device driver that their address was the target of an Atomic operation.

lpCallback – Points to the device driver callback routine. This routine is called by the 1394 class driver at deferred process (DPC) time for post notifications, and possibly at the interrupt level on prenotification. Prenotification callbacks only occur when the *lpBuffer* parameter (above) is NULL, which indicates that the device driver wants to handle each request to this address range itself.

When using post notifications, the callback return code (RESPONSE\_CODE) is ignored. Modifying any of the other parameters also has no effect.

When using prenotification callbacks in all asynchronous cases, the device driver callback function must return an appropriate 1394 response code, which is put into the 1394 response packet RCODE field.

If the incoming asynchronous request was a Read or Lock, then the device driver callback function must also set *lpData* function  $(*IpData)$  to point at a buffer containing the response data, as well as set *lpLength* to be the length of *lpData*. The device-driver callback function should also set the *lpEvent* parameter (\*lpEvent) to point at an initialized event object, which is signaled when the buffer pointed at by (\*lpData) has been sent, thus signifying that ownership of the buffer has been returned to the device driver.

If the incoming asynchronous request was a Write request, then *IpData* and lpLength specify where the write data is contained in memory and how much is present. The callback function for an Asynchronous Write request can do whatever with *lpData* and *lpLength* as long as an appropriate response code is returned.

**Callback** RESPONSE\_CODE **Syntax** ddNotificationCallBack( IN LPVOID lpBuffer, IN ULONG ulOffset, IN PVOID \* lpData, IN PULONG \* lpLength, IN DWORD dwSourceAddress, IN ULONG fulNotificationOption, IN LPVOID lpContext, );

**Callback**

**Parameters** *lpBuffer* - Describes the buffer that was originally submitted to cls1394AllocateAddress.

> ulOffset - Specifies the byte offset within lpBuffer where the 1394 operation is pending.

> IpData - Points to the pointer which in turn points to a buffer where request/response data is stored. When the incoming asynchronous request is a Write, then the Write request data is pointed at by lpData. When the incoming asynchronous request is a Read or Lock, the callback function fills in lpData to point at response data. This lpData field is only used to prenotify AllocateAddressRange conditions (i.e. original lpBuffer == NULL).

> lpLength - Is a pointer which in turn points to the length of the requested 1394 operation. When incoming asynchronous request is a Write, then the Write request length is pointed at by lpLength. If the incoming asynchronous request is a Read or Lock, the callback function should fill in lpLength to point at the desired length of data to be returned.

> SourceAddress - Specifies the 1394 address (6-bit node number and 10-bit bus number) that is requesting the operation.

> fulNotificationOption - Is the notification option bit that triggers the notify callback on an asynchronous operation.

lpContext - Points to the device driver-supplied context data.

The device driver callback returns a RESPONSE\_CODE that is used by the miniport driver for the response code (RCODE) in the 1394 response packet.

lpContext – Points to the device driver context data that is passed to the device driver callback routine when a notification event occurs.

Required1394Offset – If not equal to 0x000000000000, specifies the 1394 address to be returned in *lp1394Address*. This is not granted if previous callers have already allocated this 1394 address.

#### **Note:**

The user cannot allocate a 1394 memory address that, when combined with the buffer length, exceeds a 32-bit address.

For example, a user could not allocate -0xFFFA FFFF FE00 and a buffer length of 400H bytes since this would exceed a 32-bit address. When equal to 0x000000000000, lp1394Address is an arbitrary 1394 address.

lpAddressesReturned – Points to a location where the number of 1394 addresses returned in lp1394Offset (below).

 $lp1394Address - If this call request completes successfully, points to the$ beginning of the 1394 addresses corresponding to the beginning of the application buffer. This address can be provided to remote 1394 nodes. The array pointed at by lp1394 address is an array of LARGE INTEGER (64 bits); however, only the lower 48 bits of each LARGE\_INTEGER entry is filled in with a 1394 offset. The extra 16 bits of each array element are unused, but are helpful for alignment purposes. The user should make no assumptions as to how the mapping between the 1394 address and the physical address is made.

**Return Status** If successful, a STATUS\_SUCCESS code is returned along with *lp1394Address* filled in. Device drivers can provide Ip1394Address to remote 1394 nodes for them to use in subsequent asynchronous operations. It is the responsibility of the caller to ensure that *lpBuffer* and *lpCallback* remain valid until the mapping is freed with the cls1394FreeAddressRange function.

# **3.9 cls1394FreeAddressRange**

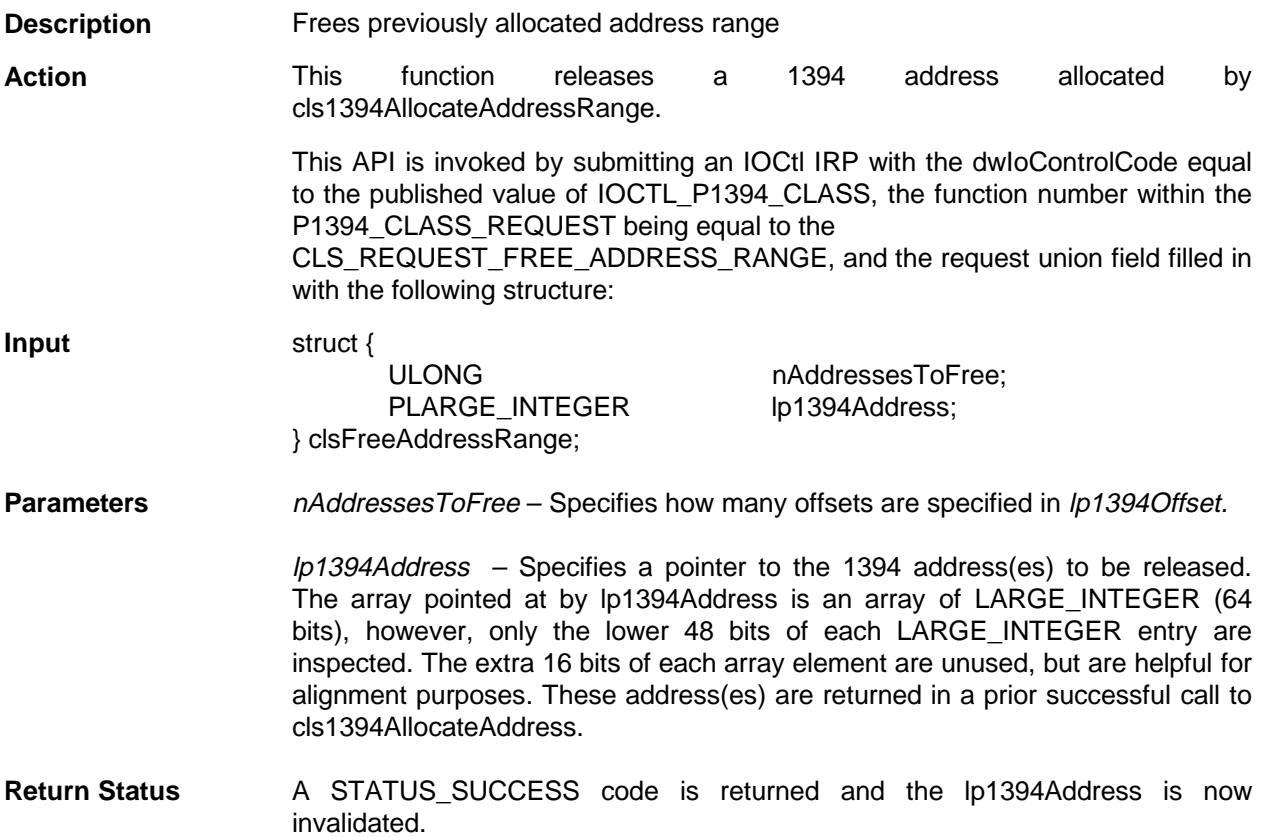

# **3.10 cls1394AsyncRead**

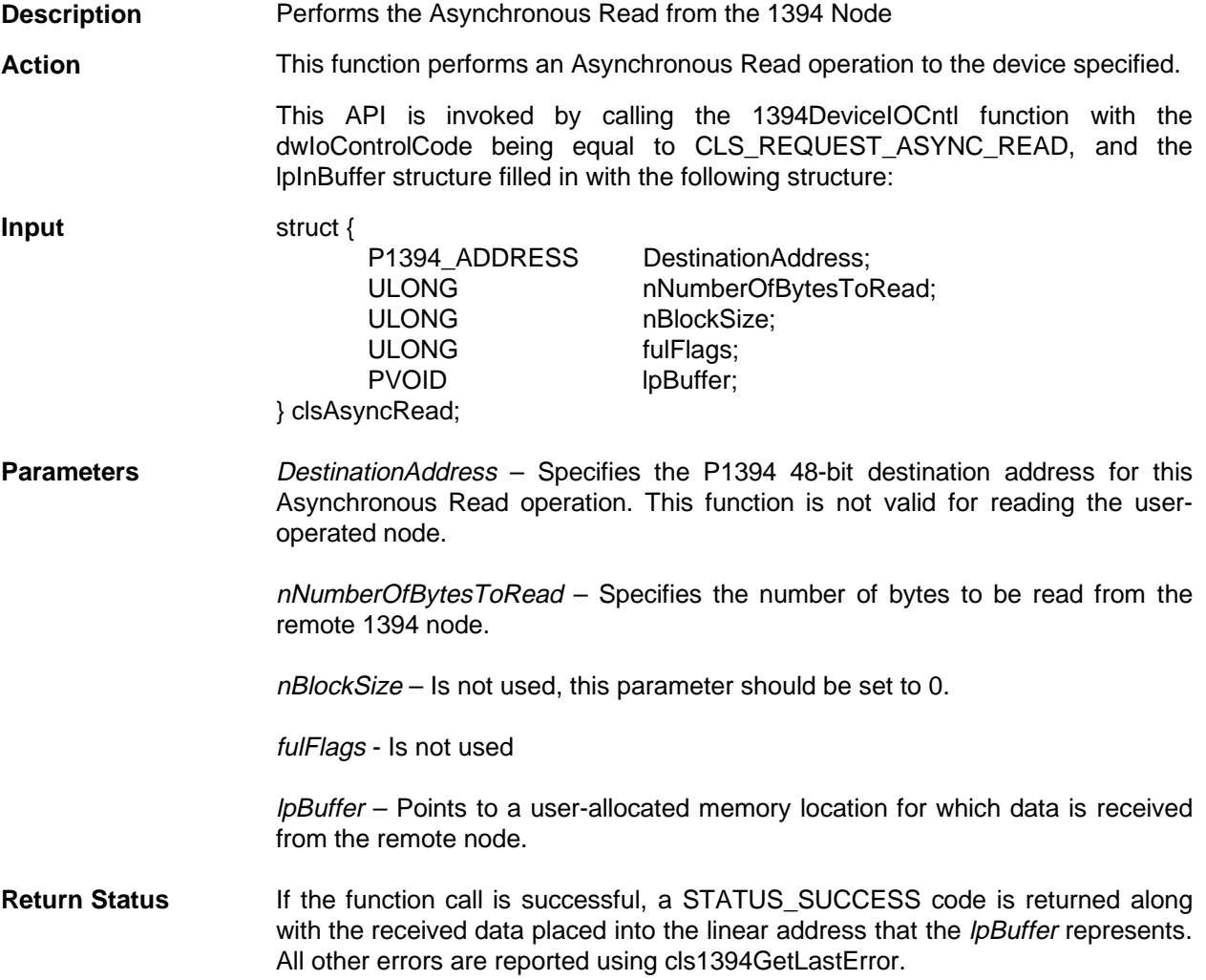

## **3.11 cls1394AsyncWrite**

**Description** Performs the Asynchronous Write to the 1394 Node

Action **This function performs an Asynchronous Write operation to the device(s)** specified.

> This API is invoked by calling the 1394DeviceIOCntl function with the dwIoControlCode being equal to CLS\_REQUEST\_ASYNC\_WRITE, and the lpInBuffer structure filled in with the following structure:

**Input** struct { P1394\_ADDRESS DestinationAddress; ULONG nNumberOfBytesToWrite; ULONG nBlockSize: ULONG fulFlags; PVOID lpBuffer; } clsAsyncWrite;

**Parameters DestinationAddress – Specifies the P1394 48-bit destination address for this** Asynchronous Write operation. This function is not valid for reading the useroperated node.

> nNumberOfBytesToWrite – Specifies the number of bytes to write to the remote 1394 node.

> $nBlockSize -$  If nonzero, specifies the size of each individual block within the data stream that is written as a whole to the remote node. When this parameter is zero, then the maximum packet size for the speed selected is used in breaking up these write requests.

fulFlags – Is not used

lpBuffer – Points to a user-allocated memory location that is transmitted to the remote node.

**Return Status** A STATUS SUCCESS code signifies successful completion of this function. All other errors are reported using cls1394GetLastError.

# **3.12 cls1394AsyncLock**

**Description** Performs the Asynchronous Lock to the 1394 Node

Action **This function performs an Asynchronous Lock operation to the device specified.** This API is invoked by calling the 1394DeviceIOCntl function with the dwIoControlCode being equal to CLS\_REQUEST\_ASYNC\_LOCK and the lpInBuffer structure filled in with the following structure:

**Input** struct { P1394\_ADDRESS DestinationAddress; ULONG nNumberOfArgBytes; ULONG nNumberOfDataBytes; ULONG fulTransactionType; ULONG fulFlags; ULONG Arguments[2]; ULONG DataValues[2]; PVOID lpBuffer; } clsAsyncLock;

**Parameters** DestinationAddress – Specifies the P1394 48-bit destination offset for this lock operation.

#### **Note:**

Unless the caller specified the 1394 class-driver Device Object, the upper 16 bits are ignored in addressing.

nNumberOfArgBytes – Specifies the number of argument bytes used in performing this Asynchronous Lock operation.

nNumberOfDataBytes – Specifies the number of data bytes used in performing this Asynchronous Lock operation.

fuTransactionType – Specifies which subfunction to use on the remote 1394 node. Currently, only the following operations are valid transaction types:

❏ MaskSwap - refer to IEEE 1394 specification for more details

- ❏ CompareSwap refer to IEEE 1394 specification for more details
- ❏ FetchAdd **-** refer to IEEE 1394 specification for more details
- ❏ LittleAdd refer to IEEE 1394 specification for more details
- ❏ BoundedAdd refer to IEEE 1394 specification for more details
- ❏ WrapAdd refer to IEEE 1394 specification for more details

#### fulFlags – Is not used

Arguments – Specifies that this array contains the arguments used in this Lock operation.

DataValues - Specifies that this array contains the data values used in this Lock operation.

lpBuffer – Points to a buffer that lock data values are returned from the remote node.

**Return Status** If the function call is successful, a STATUS\_SUCCESS code is returned along with the results of the Lock returned to the location pointed at by *lpBuffer*. All other errors are reported using cls1394GetLastError.

## **3.13 cls1394IsochAllocateBandwidth**

**Description** Allocates isochronous bandwidth

**Action** This function allocates isochronous bandwidth to be used in subsequent operations.

> The 1394 bus driver takes the nMaxBytesPerFrameRequested, rounds up to the nearest quadlet, and adds in the overhead required before making the proper allocation of bandwidth. If the bandwidth allocation was successful, a bandwidth handle is assigned in order to free up bandwidth at some later time.

> This function performs an Asynchronous Lock operation to the device specified. This API is invoked by calling the 1394DeviceIOCntl function with the dwIoControlCode being equal to CLS\_REQUEST\_ALLOCATE\_BANDWIDTH and the lpInBuffer structure filled in with the following structure:

**Input** struct { ULONG nMaxBytesPerFrameRequested; ULONG fulSpeed; PHANDLE lpBandwidth: PULONG lpBytesPerFrameAvailable; PULONG lpSpeedSelected; } clsIsochAllocateBandwidth;

**Parameters** *nMaxBytesPerFrameRequested –* Specifies the number of bytes per isochronous frame requested. This value is rounded up to the nearest quadlet and the result is added to the overhead required before the bus driver secures this bandwidth from the isochronous resource manager.

> fulSpeed – Specifies the speed flag to use in allocating bandwidth. Current speed flags include:

- ❏ Speed100 98.304 Mbit/s
- ❏ Speed200 196.608 Mbit/s
- ❏ Speed400 393.216 Mbit/s
- ❏ SpeedFastest Uses the fastest speed that the local transmitter supports

lpBandwidth – Points to field that contains the returned bandwidth handle to be used in releasing bandwidth resources at some later time.

lpBytesPerFrameAvailable – Points to field that contains the bytes per frame that is available after the allocation succeeds or fails. Applications should not count on this bandwidth being available, as another application could have allocated bandwidth after this result is returned.

lpSpeedSelected – Points to the speed that was selected in allocating bandwidth. Possible speed flags returned are:

❏ Speed100 - 98.304 Mbit/s

- ❏ Speed200 196.608 Mbit/s
- ❏ Speed400 393.216 Mbit/s
- **Return Status** If the function call is successful, a STATUS\_SUCCESS code is returned and an isochronous bandwidth is secured. In either case, IpBytesPerFrameAvailable is filled in. All other errors are reported using cls1394GetLastError.

# **3.14 cls1394IsochAllocateChannel**

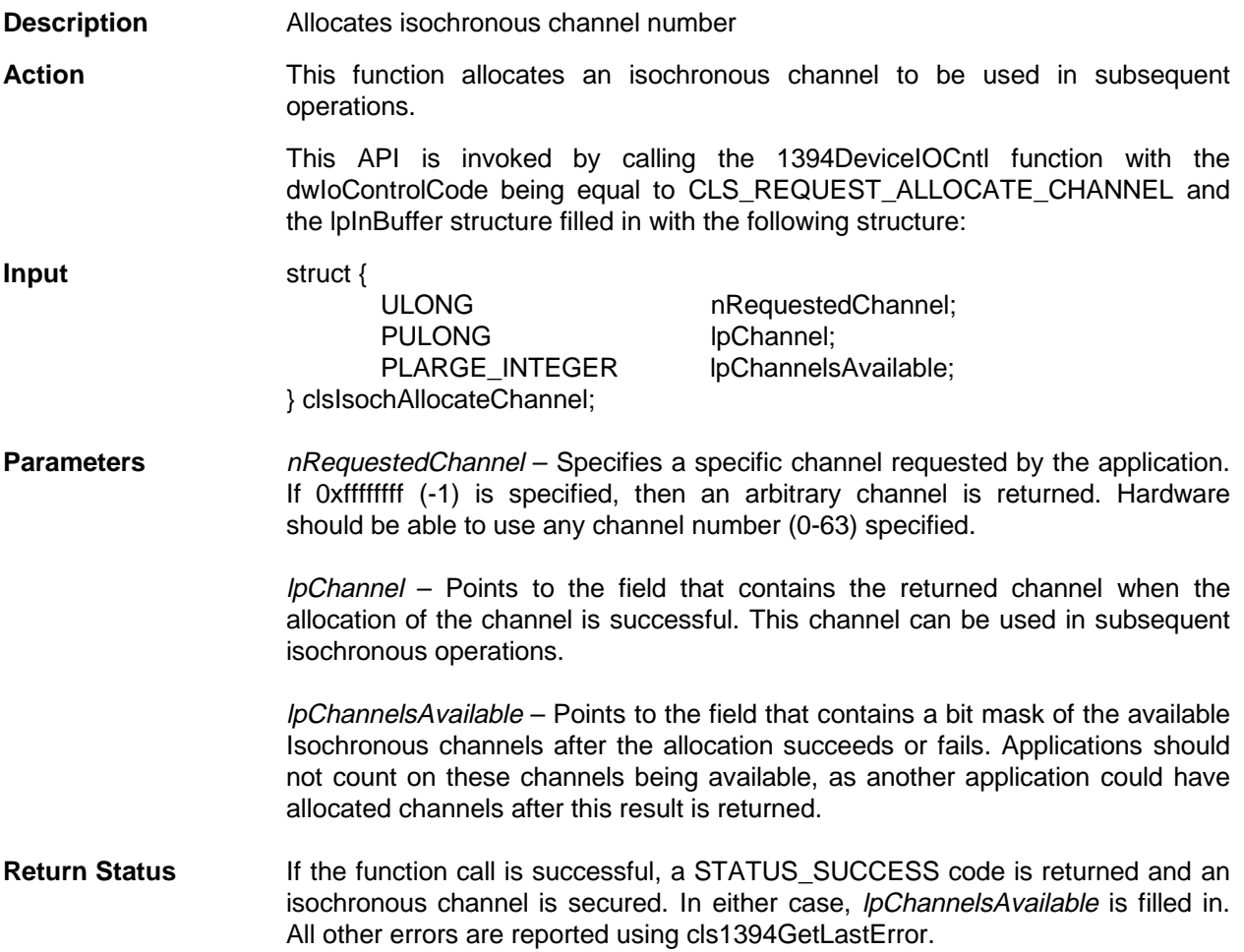

# **3.15 cls1394IsochAllocateResources**

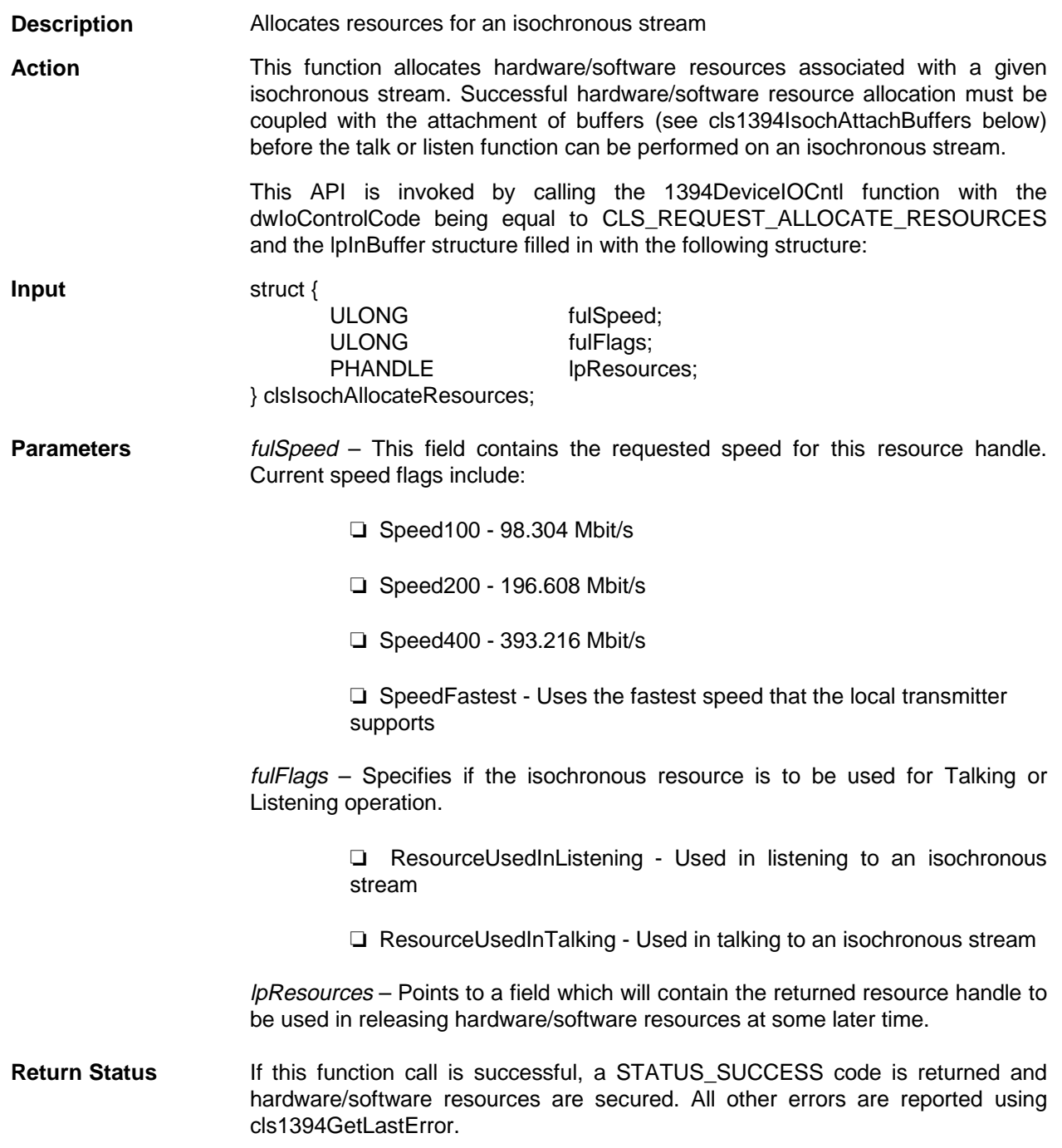

# **3.16 cls1394IsochAttachBuffers**

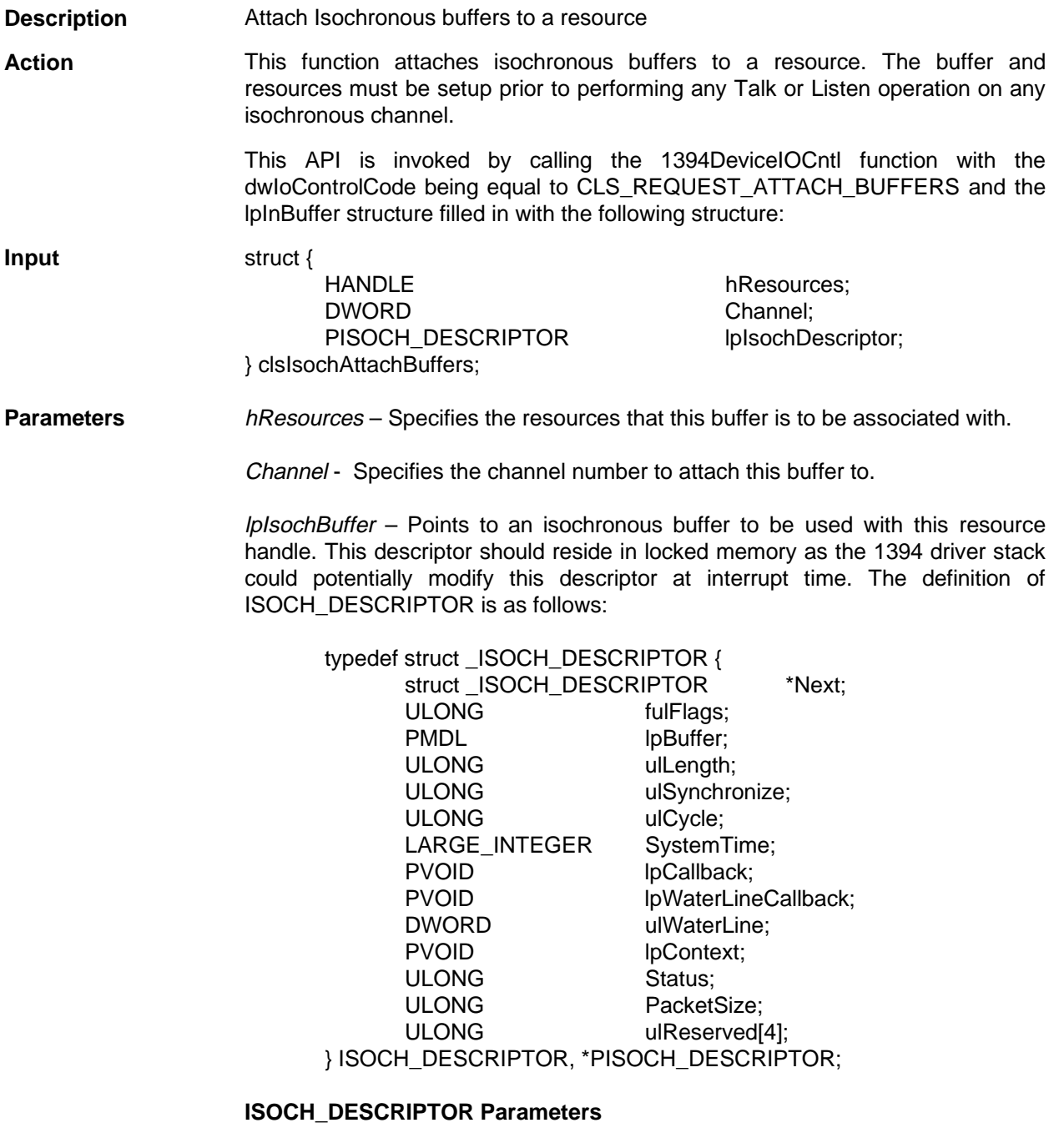

\_ISOCH\_DESCRIPTOR **-** Is a singly linked list of isochronous descriptors. The list may be circular.

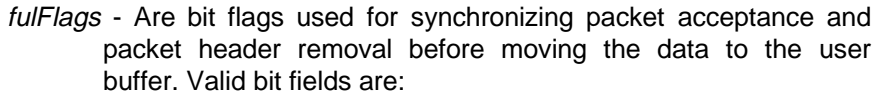

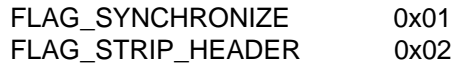

This is used to synchronize data collection with the synchronous field in the isochronous header packet.

- lpBuffer This pointer represents a buffer in which the data is to be contained.
- ulLength Contains the length of lpBuffer
- ulSynchronize Is the 4-bit field used to synchronize packet acceptance with the "sy" field of the 1394 isochronous packet header.
- ulCycle Is not used
- lpCallback Specifies the device driver callback addresses (if supplied). In this way applications can be notified when the descriptor has finished being processed.
- lpWaterLineCallback Specifies the device drivers waterline callback address (if supplied). In this way applications can be notified when the waterline data mark has been reached.
- ulWaterLine Specifies the amount of data for the attached buffer to process before the waterline callback is invoked. This is 0-100 percent of the attached buffer.
- lpContext Is user-supplied context parameter to be provided at callback time. This is returned to the callback routine.
- Status Is not used
- PacketSize Specifies the size of the packet to transfer or receive. This value is specified in bytes. If the packet encoder is not stripped off, the packet header size must be included in the packet size.

ulReserved[4] - Is not used

**Return Status** If the function call is successful, a STATUS SUCCESS code is returned and this isochronous buffer is associated with the resource handle. This isochronous buffer must eventually be freed using cls1394IsochDetachBuffers. All other errors are reported using cls1394GetLastError.

**Callback** The two callbacks both have the same calling sequence: **Examples** ❏ extern "C" void WINAPI MyBuffCompCallback(DWORD Context)

❏ extern "C" void WINAPI MyWaterLnCallback(DWORD Context)

# **Call Back**

Parameters **Context** - Is a user supplied value. It is used by the application software to determine which callback has been completed. For example, if the application has attached three separate buffers, the context returned allows the application to determine which buffer has completed processing.

# **3.17 cls1394IsochDetachBuffers**

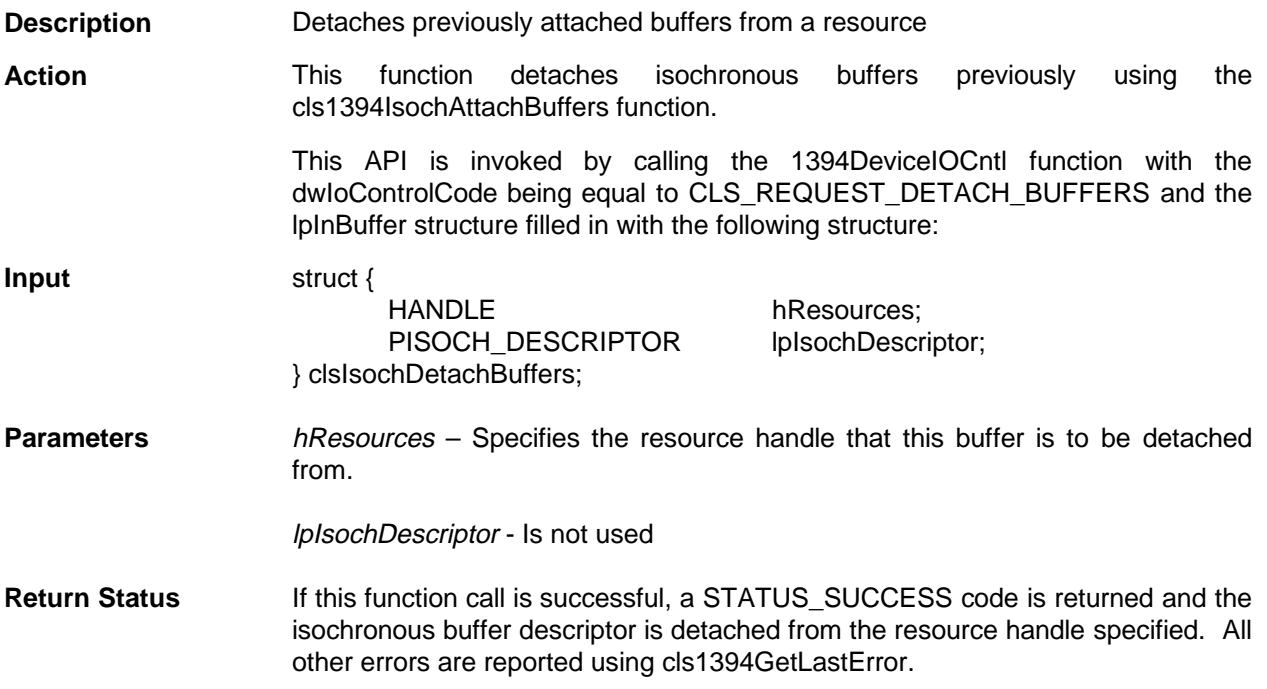

# **3.18 cls1394IsochFreeBandwidth**

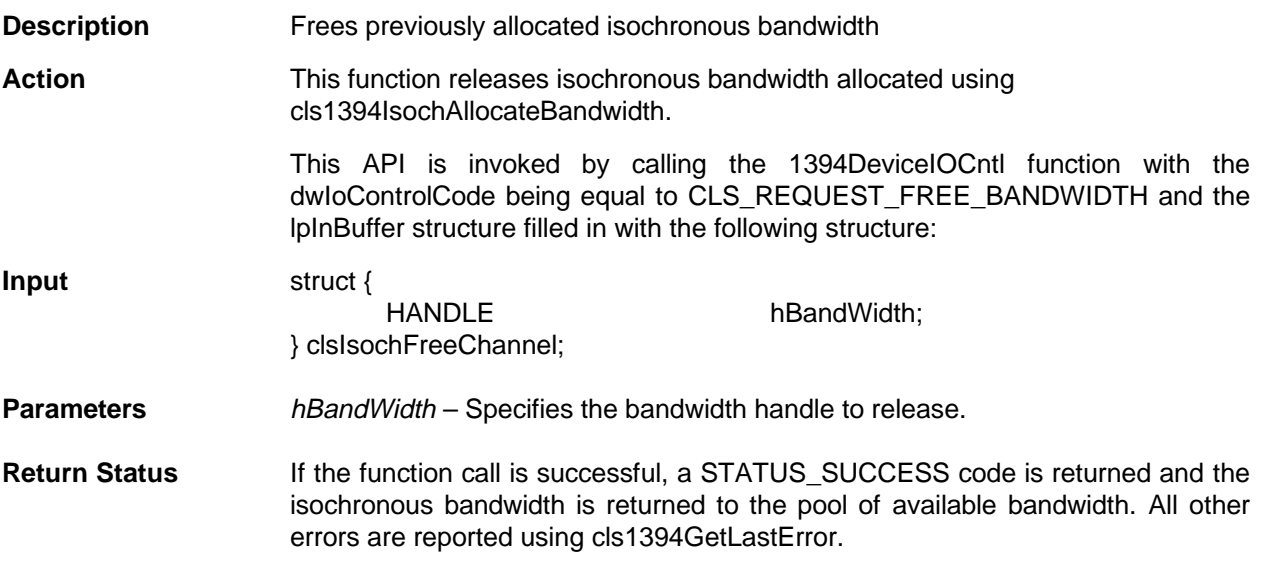

# **3.19 cls1394IsochFreeChannel**

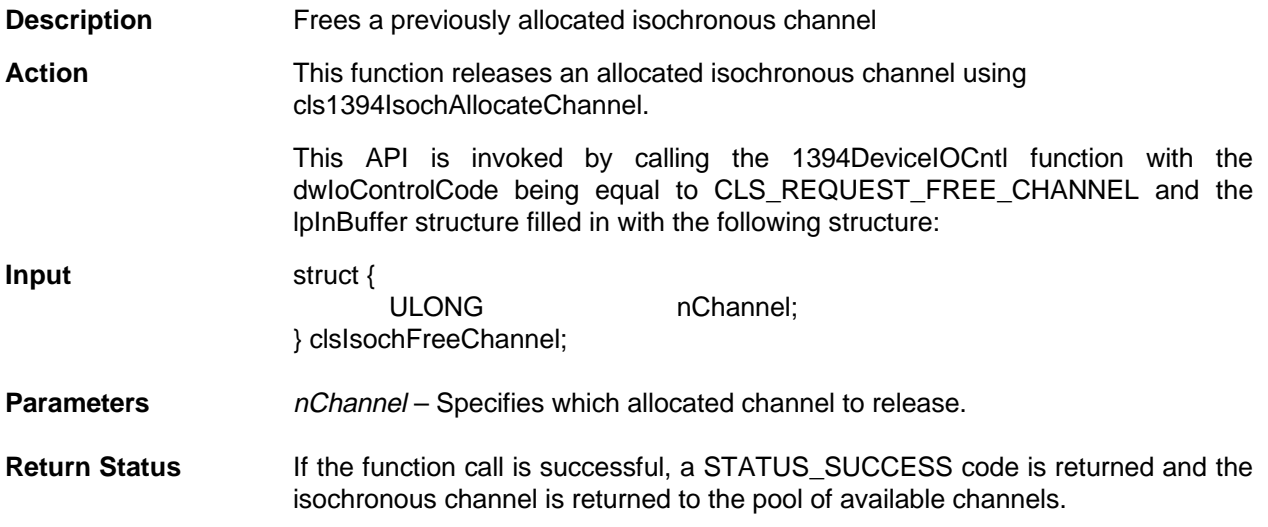

# **3.20 cls1394IsochFreeResources**

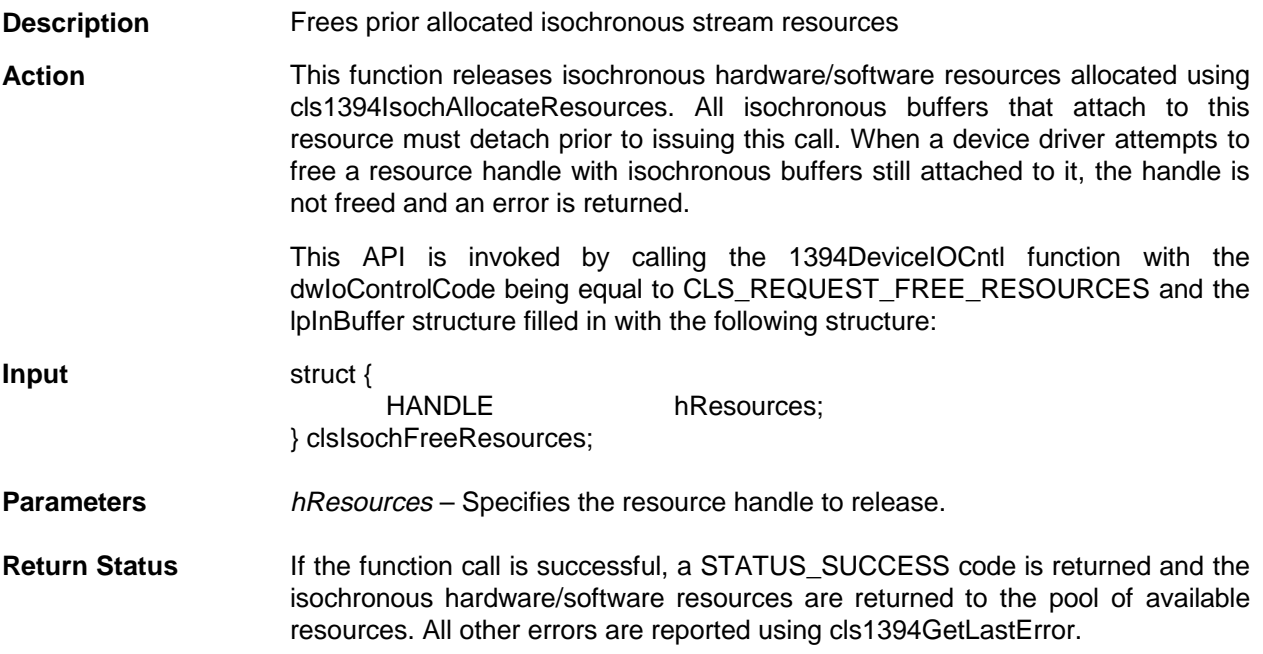

# **3.21 cls1394IsochListen**

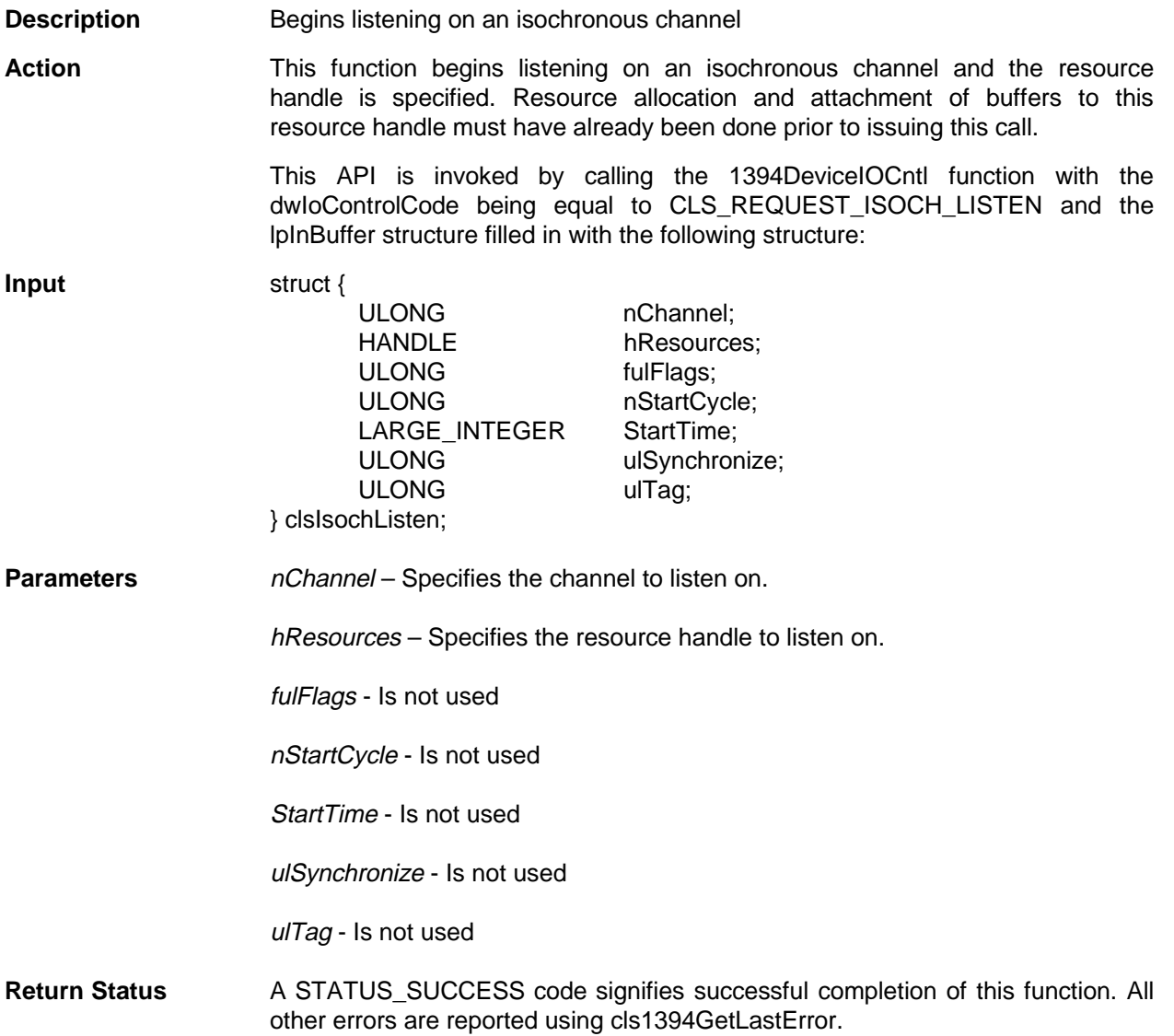

# **3.22 cls1394IsochQueryCurrentCycleNumber**

- **Description** Gets the current cycle number
- Action This function returns the current isochronous cycle number.

This API is invoked by calling the 1394DeviceIOCntl function with the dwIoControlCode being equal to CLS\_REQUEST\_ISOCH\_QUERY\_CYCLE\_ NUMBER and the lpInBuffer structure filled in with the following structure:

**Input** struct { PULONG lpCycleNumber; } clsIsochQueryCurrentCycleNumber;

**Parameters** *lpCycleNumber – Points to the returned current cycle number.* 

**Return Status** If the function call is successful, a STATUS\_SUCCESS code is returned and the isochronous cycle number is returned as in the 1394-1995 specification. The CYCLE\_TIME register is shown in Table 3–1 below. The timer is 32 bits wide. The low-order 12 bits (cycle offset) counts as a modulo 3072 counter, which increments once every 24.576 MHz (40.69 ns). The next 13 high-order bits (cycle\_count) are a modulo 8000 counter, which increments on a carry from cycle\_offset. The highest seven bits are a modulo 128 counter, which increments on a carry from cycle\_count. All other errors are reported using cls1394GetLastError.

Table 3–1. CYCLE\_TIME Register

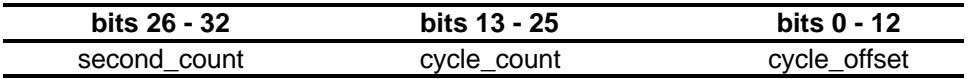

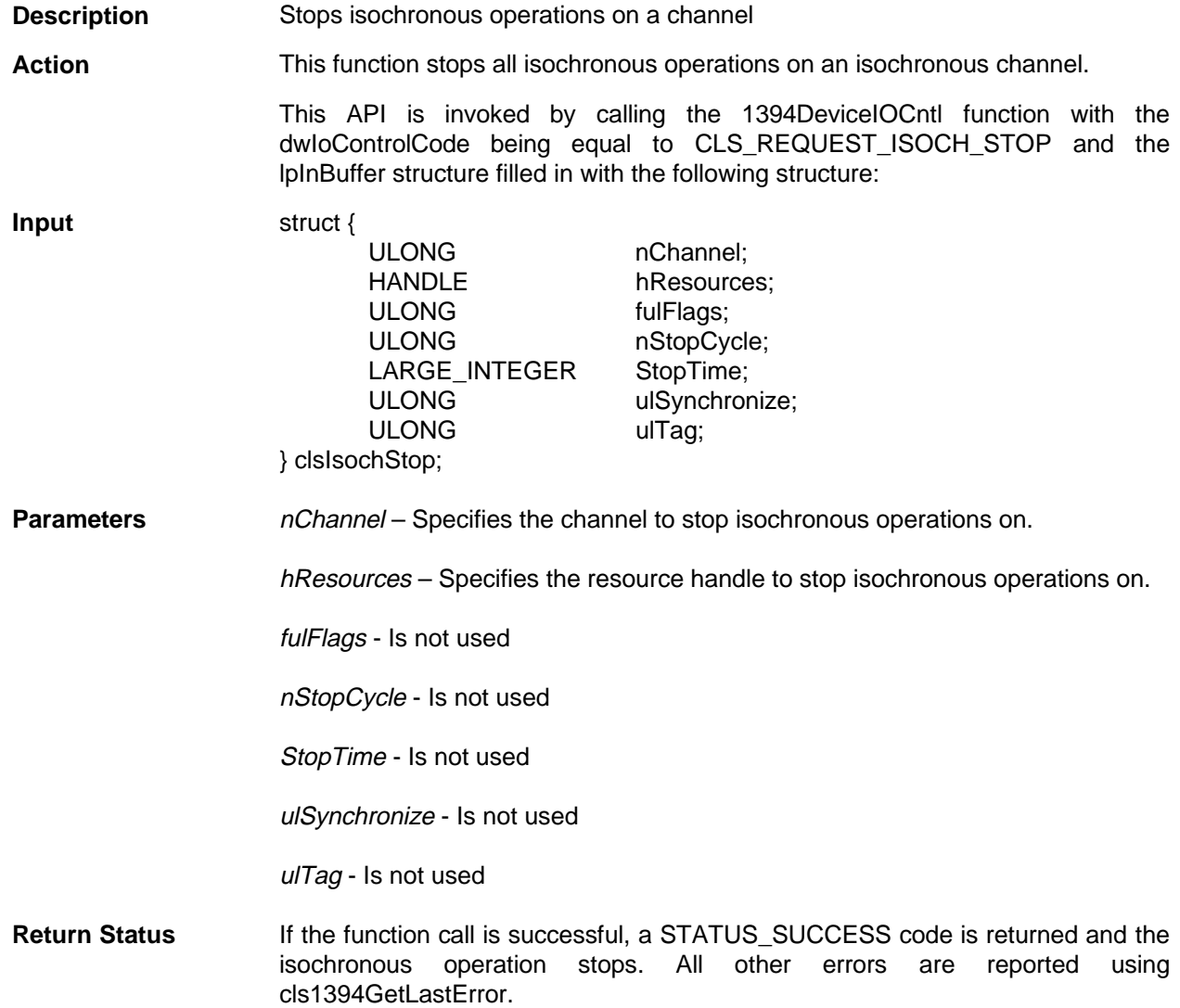

# **3.23 cls1394IsochStop**

# **3.24 cls1394IsochTalk**

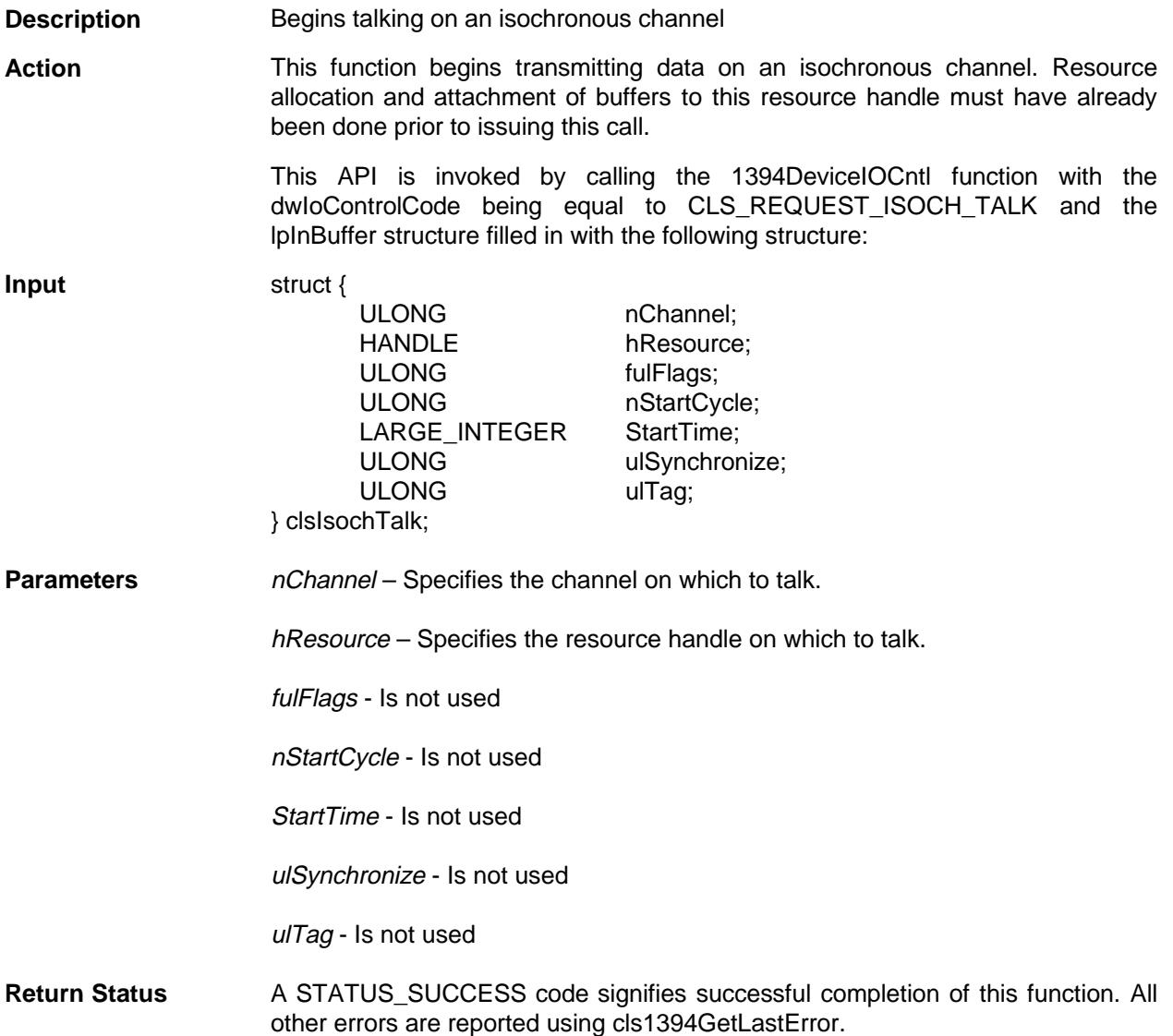

# **3.25 cls1394Get1394AddressFromDeviceObject**

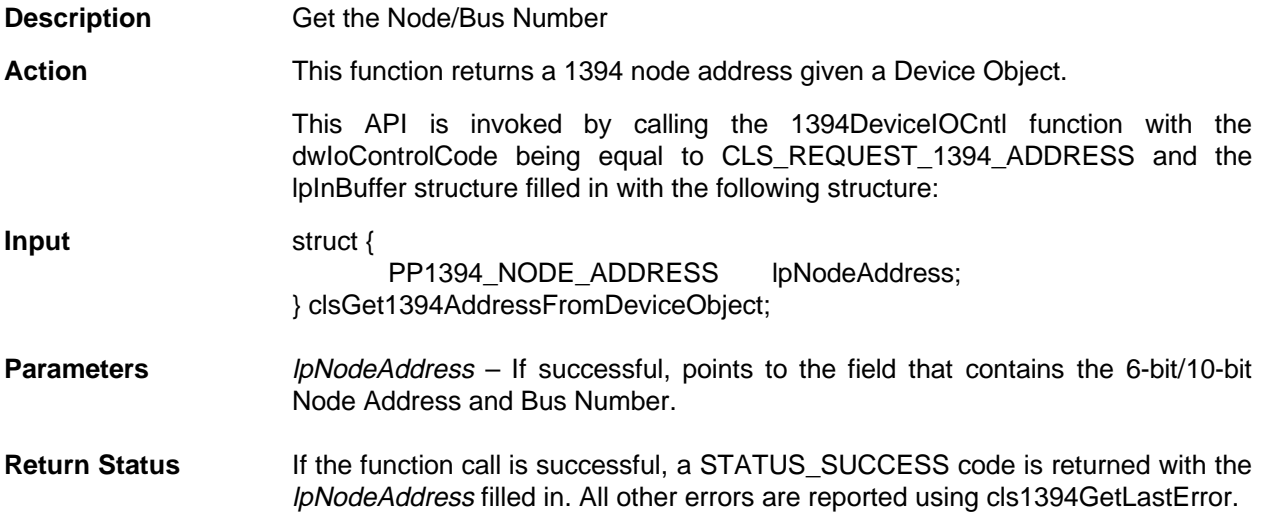

# **3.26 cls1394SetDeviceSpeed**

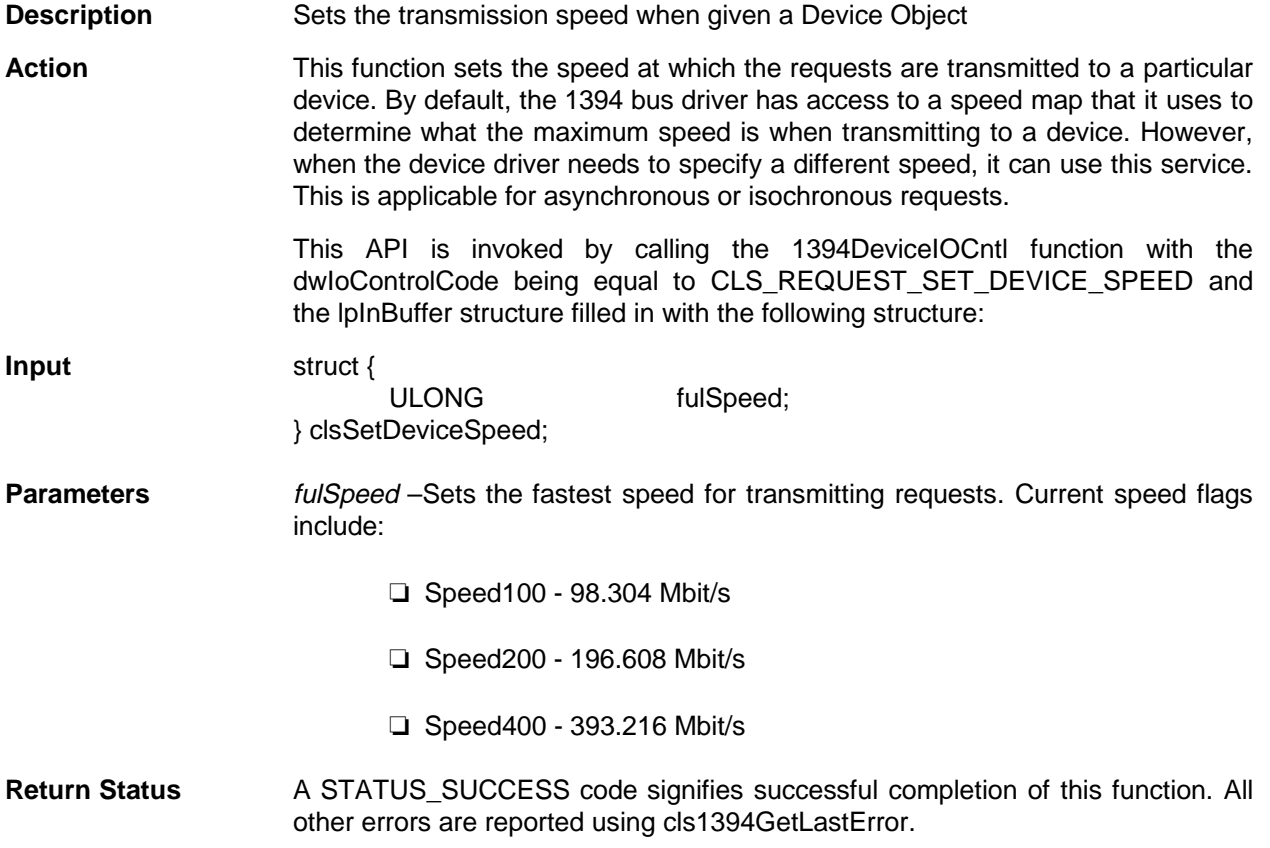

# **Installation**

The installation procedure for the LynxSoft API software is defined below. Additional information is contained in the readme.txt file supplied with this software. There are a few items required before installation of the LynxSoft API code or the hardware. If the EVM kit contents list includes a power cable, then the user should have a TSBKPCI card that requires external power. If the kit content list does not include a power cable then the TSBKPCI card is powered from the bus and external power is not required. This involves capturing serial numbers and other items to be placed in the system.ini file. These items are explained below.

Determine from Table 4–1 which board has been ordered and record the serial number. This is used to create a WWUID for the device in the system.ini file. The numbers in bold represent the VendorID DeviceType as described in cls1394CreateFile API in Section 3.2, and should be the only thing needed when performing a device-open function from the test application.

| <b>WWUID</b>     | <b>TI Order</b><br>Number/Name | <b>TI Part</b><br><b>Number</b> | <b>Serial Number</b><br>(Obtained from Card) | <b>Description</b>                |
|------------------|--------------------------------|---------------------------------|----------------------------------------------|-----------------------------------|
| 080028500000xxxx | TSBKPCITST                     | 9806004-<br>0001                |                                              | PCILynx with ZV<br>port, AUX port |
| 080028510000xxxx | TSBKPCI                        | 9806006-<br>0001                |                                              | <b>PCILynx Lite</b>               |

Table 4–1. WWUID Configuration

#### **Installation Procedure**

- 1. Bring up a DOS box on the screen display.
- 2. Insert the floppy disk into the floppy driver. These instructions assume that is the A: drive.
- 3. Type **CD A:** and change the default drive to the A:
- 4. Type **INSTALL** to execute the installation batch file. This file creates a LynxSoft directory and overwrites all duplicate files in that directory. The LynxSoft interface file is 1394api.h. The c:\lynxsoft\testutil directory has the test-utility source code and build files.

5. Open up the system.ini file in the Windows directory. Add the following line to the [386Enh] section to load the device driver:

 [386Enh] device=c:\lynxsoft\pcilynx.vxd

6. Add the following section and lines to the system.ini file. The SerialNo field should be filled in with the recorded serial number portion of the WWUID in Table 4-1. For example, if the board serial number were 10 then input  $xxxx =$ 0010. This value completes the WWUID for the card. The BoardType entered should be TSBKPCITST or TSBKPCI. The BoardType is logically placed in the board configuration ROM space.

 [PCILYNX] DebugFlag = 1 MaxNumberOfPages = 48 SerialNo = xxxx BoardType = TSBKPCITST or TSBKPCI

7. Reboot the machine after modification of the system.ini file.

# **Test Application**

The LynxSoft diskette contains a test application for use as well as the source code for that application. It is a Windows application that exercises all of the API functions. Some discussion of what happens initially with the application helps when using it the first time.

In the LynxSoft-to-LynxSoft test application, both applications must be running to have their CSR space enabled. Therefore, as each LynxSoft application is brought up and tries to enumerate the 1394 bus, it may or may not see the other LynxSoft application as a 1394-compliant device. In this case it declares the other LynxSoft application to be a noncompliant device and only allows it to be opened by using the noncompliant utilities of the 1394fileopen function. To ensure that both applications can "see" the other application as a compliant device, each application should be brought up and then restarted independently of each other. This allows the LynxSoft API to recognize the other LynxSoft application as a compliant device.

The test utility only allows communication with one device object at a time. Therefore, if the user has LynxSoft applications running, to switch from one target to another, the user would have to close the device handle of the first target and reopen the second.

To use the isochronous portion of the test utility the computer must be in 16-bit, 65000 color mode. This is due to the transferred data being in YUV format and is converted to RGB before it is output to the screen.

#### **Note:**

The generated callbacks can stack up when the computer cannot perform the RGB conversion and output to the screen in a timely manner. The system should be a Pentium-class machine running at 90 MHz (preferably 133 MHz) to allow this software to keep displaying data at 30 frames per second. If the computer cannot keep up with the speed, ultimately the operating system (OS) stacks up too many requests and hangs.

## **5.1 Test Utility Controls and Dialog Boxes**

The main test utility menu contains the a File, Misc, Async, Isoch, ISO Rx, ISO Tx, Camera, and Help pulldown menus. The following paragraphs gives a short explanation of the functionality of this test program.

# **5.1.1 File|Exit**

The file menu item only contains an Exit selection that is valid.

# **5.1.2 Misc|Device|Open**

This menu item brings up a dialog box that allows the user to open a 1394 device that is on the bus. The user is allowed to enter the IEEE Vendor ID/Device Type and the Device Entry. A valid device object must be opened before the test application can communicate with it. Only one device can be opened at a time. The default is targeted toward another PCILynx card. The API is defined in section 3.2.

## **5.1.3 Misc|Device|Close**

This menu item closes the previously opened device object.

## **5.1.4 Misc|AddressRange|Allocate**

This menu item brings up a dialog box that allows the user to allocate an address range that an external 1394 device can access. This dialog box allows the user to specify the 1394 address, the buffer length, the access type and the notification method for the operation. The API call used for this menu item is defined in section 3.8.

## **5.1.5 Misc|Address Range|Free**

This menu item frees the address range that was previously allocated.

## **5.1.6 Misc|Query Cycle Number**

This file menu returns the current 1394 cycle number.

## **5.1.7 Misc|Get 1394 Address**

This file menu item returns the 1394 node number of the previously opened device object.

## **5.1.8 Async|Quadlet**

This menu item allows the user to perform quadlet reads and writes to remote 1394 devices. The user is allowed to enter the 1394 address and a field is provided for the data. The address may either be read or written.

## **5.1.9 Async|Block**

This menu item allows the user to perform block reads and writes to remote 1394 devices. The user is allowed to enter the 1394 address, a data length and a field is provided for the data. The addresses may either be read or written.

## **5.1.10 Async|Lock**

This menu item allows the user to perform lock functions on 1394 devices. The user is allowed to enter the 1394 address, the lock-transaction type, the number of argument bytes, the number of data bytes, and fields that are provided for entering the lock arguments and data values. The API calls used for this menu item is cls1394AsyncLock in Section 3.12.

### **5.1.11 Isoch|Allocate|Bandwidth**

This menu item allows the user to allocate bandwidth from the bus manager. The user is allowed to select a speed and the number of bytes of bandwidth desired. This function returns a bandwidth handle. The user should save this handle for use when the bandwidth is freed.

#### **5.1.12 Isoch|Allocate|Channel**

This menu item allows the user to allocate an isochronous channel from the bus manager. The user is allowed to select a channel number desired.

#### **5.1.13 Isoch|Allocate|Resources**

This menu item allows the user to allocate isochronous resources. The user is allowed to specify whether the resources are send or receive resources and the speed desired.

### **5.1.14 Isoch|Free|Bandwidth**

This menu item allows the user to free a previously allocated bandwidth. The user should input the bandwidth handle previously allocated.

### **5.1.15 Isoch|Free|Channel**

This menu item allows the user to free a previously allocated channel.

### **5.1.16 Isoch|Free|Resources**

This menu item allows the user to free previously allocated isochronous resources. The user is asked to enter whether the resources were send or receive resources. The resource handle is imbedded in the application and is not required for this call.

### **5.1.17 Isoch|Buffers|Attach**

This menu item allows the user to attach isochronous buffers to an isochronous channel. The user is allowed to set the direction for the buffer, the buffer type (linear or circular), the isochronous flags that allow the headers to be stripped, and synchronize with the synchronous field and set the watermark for this buffer. Also the isochronous channel, number of buffers, buffer size and packets per buffer are input. The API call for this menu item is cls1394IsochAttachBuffers in Section 3.16.

#### **5.1.18 Isoch|Buffers|Detach**

This menu item allows the user to detach previously allocated isochronous buffers.

#### **5.1.19 Isoch|Listen**

This menu item begins listening on an isochronous channel. Application callbacks begin occurring and data begins to be transferred to isochronous buffers already allocated and attached.

## **5.1.20 Isoch|Talk**

This menu item begins the talking on an isochronous channel. Application callbacks begin occurring and data begins to be transferred using an isochronous channel to a remote node.

## **5.1.21 Isoch|Stop**

This menu item stops all isochronous transmission.

## **5.1.22 ISO Rx|Camera**

This menu item performs all of the necessary function calls to begin receiving data from a Sony desktop camera. The data is received, converted, and transmitted to the user screen.

## **5.1.23 ISO Rx|Lynx->Lynx**

This menu item performs all of the necessary function calls to begin receiving isochronous data from another PCILynx. The data transmitted is a frame of video captured from a Sony desktop camera. The data is received, converted, and transmitted to the user screen.

## **5.1.24 ISO Rx|Stop|Camera**

This menu item halts the reception of isochronous data from an external camera.

### **5.1.25 ISO Rx|Stop|Lynx->Lynx**

This menu item halts the reception of isochronous data from an external lynx.

## **5.1.26 ISO Tx|Lynx->Lynx**

This menu item performs all of the necessary function calls to begin transmitting isochronous data to another PCILynx. The data transmitted is a frame of video captured from a Sony desktop camera.

## **5.1.27 ISO Tx|Stop**

This menu item halts the transmission of isochronous data to an external PCILynx card.

#### **5.1.28 Camera|ON**

This menu item communicates and turns on the Sony desktop camera and then commands it to begin transmitting isochronous data at the frame rate and data size expected from the ISO Rx|Camera menu item.

#### **5.1.29 Help|About 1394test**

This menu item displays the version of the test code.

# **Configuration ROM**

The configuration ROM installed in the Texas Instruments evaluation cards is described in Table 6–1. This ROM configuration may or may not be implemented in actual ROM, it can be implemented as a software service but is transparent to the user or remote node.

#### **CSR ROM Description for Texas Instruments 1394 card**

The offsets below are added to the start of the CSR ROM offset 0x10 when actually written to the serial EEPROM.

The last hex quad address is 0xFC minus 0x10 from the starting offset, which means that the last possible quad address in this file is 0EC.

**Note:**

Ē

QUADLET is big endian to match specification and makes the ASCII strings appear more readable.

|              | Offset | $0 - 7$ | $8 - 15$ | $16 - 23$       | $24 - 31$ | <b>Comments</b>   |
|--------------|--------|---------|----------|-----------------|-----------|-------------------|
|              | 400h   | 04h     | 04h      | rom crc value   |           |                   |
| <b>Bus</b>   | 404h   | 31h     | 33h      | 39h             | 34h       | '1394'            |
| Info         | 408h   | 0h      | 64h      | 90 <sub>h</sub> | 00h       |                   |
| <b>Block</b> | 40Ch   | 08h     | 00       | 28              | 50        | <b>TSBKPCITST</b> |
|              |        |         |          |                 | 51        | <b>TSBKPCI</b>    |
|              | 410h   | 00h     | 00h      | XX              | XX        | $xxxx = Serial #$ |

Table 6–1. CSR ROM Values

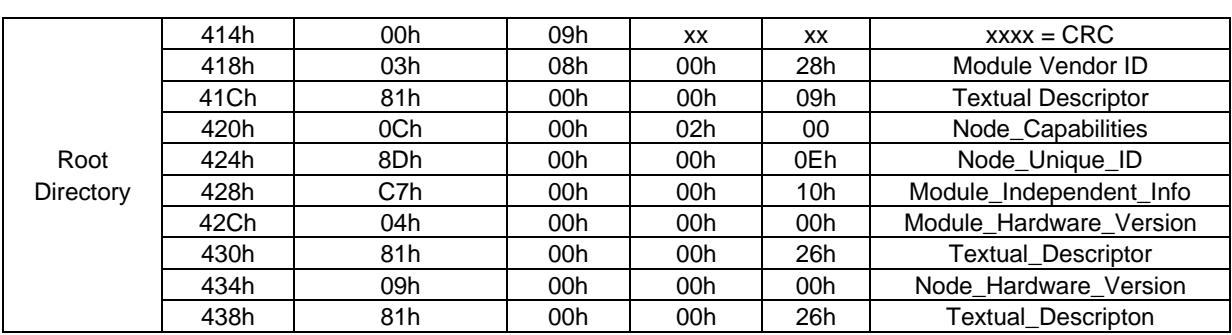

|                   | <b>Offset</b>     | $0 - 7$          | $8 - 15$ | 16-23 | 24-31 | <b>Comments</b>               |
|-------------------|-------------------|------------------|----------|-------|-------|-------------------------------|
| Leaf 1            | 43Ch              | 00h              | 08h      | XX    | XX    | Leaf Len, xxxx = Leaf CRC     |
| Module            | 440h              | 00h              | 00h      | 00h   | 00h   |                               |
| Vendor            | 444h              | 00h              | 00h      | 00h   | 00h   |                               |
| Id                | 448h              | 54h              | 45h      | 58h   | 41h   | "Texas Instruments"           |
| <b>Textual</b>    | 44Ch              | 53h              | 20h      | 49h   | 4Eh   |                               |
| Descriptor        | 450h              | 53h              | 54h      | 52h   | 55h   |                               |
|                   | 454h              | 4Dh              | 45h      | 4Eh   | 54h   |                               |
|                   | 458h              | 53h              | 00h      | 00h   | 00h   |                               |
|                   |                   |                  |          |       |       |                               |
|                   | 45Ch              | 00h              | 02h      | XX    | XX    | Leaf_Len, $xxxx =$ Leaf CRC   |
| Leaf 2            | 460h              | 08h              | 00h      | 28h   | 01h   | Node_Vendor_ID, Chip_ID_Hi    |
|                   | 464h              | 00h              | 00h      | 00h   | 00h   | Chip_Id_Lo                    |
|                   |                   |                  |          |       |       |                               |
|                   | 468h              | 00h              | 06h      | XX    | XX    | Dir_len, Dir_Crc              |
| Dir. 1            | 46Ch              | B <sub>8</sub> h | 00h      | 00h   | 06h   | TI_Module_Name                |
| Module            | 470h              | 81h              | 00h      | 00h   | 04h   | <b>Textual Descriptor</b>     |
| Dependent         | 474h              | 39h              | 00h      | 40h   | 00h   | TI_SRAM_QUADS                 |
| Info.             | 478h              | 3Ah              | 00h      | 40H   | 00h   | TI_AUXRAM_QUADS               |
|                   | 47Ch              | 3Bh              | 00h      | 00h   | 00h   | TI AUX DEVICE                 |
|                   |                   |                  |          |       |       |                               |
|                   | 480h              | 00h              | 05h      | XX    | XX    | $leaf$ len, $xxxx = leaf$ crc |
| Dir 1             | 484h              | 00h              | 00h      | 00h   | 00h   |                               |
| Leaf 1            | 488h              | 00h              | 00h      | 00h   | 00h   |                               |
| TI                | 48Ch              | 54h              | 53h      | 42h   | 31h   | "TSB12LV21"                   |
| Module            | 490h              | 32h              | 4Ch      | 56h   | 32h   |                               |
| Name              | 494h              | 31h              | 00h      | 00h   | 00h   |                               |
|                   |                   |                  |          |       |       |                               |
|                   | 498h              | 00h              | 06h      | XX    | XX    | $leaf$ len, $xxxx = leaf$ crc |
| Dir 1             | 49Ch              | 00h              | 00h      | 00h   | 00h   |                               |
| Leaf <sub>2</sub> | 4A0h              | 00h              | 00h      | 00h   | 00h   |                               |
| Part              | 4A4h              | 39h              | 38h      | 30h   | 36h   | "980600x-0001"                |
| Number            | 4A8h              | 30h              | 30h      | 34h   | 2Dh   |                               |
|                   | 4ACh              | 30h              | 30h      | 34h   | 31h   |                               |
|                   | 4B0h              | 20h              | xxh      | xxh   | xxh   | Revision                      |
|                   |                   |                  |          |       |       |                               |
| Dir 1             | 4B4h              | 00h              | 05h      | ХX    | XX    | $leaf$ len. $xxxx = leaf$ crc |
| Leaf <sub>3</sub> | 4B8h              | 00h              | 00h      | 00h   | 00h   |                               |
| Module            | 4BCh              | 00h              | 00h      | 00h   | 00h   |                               |
| Hardware          | 4C0h              | 54h              | 53h      | 42h   | 4Bh   | "TSBKPCITST",                 |
| Version           |                   |                  |          |       |       | "TSBPKPCI"                    |
| Textual           | 4C4h              | 50h              | 43h      | 49h   | 54h   |                               |
| Descriptor        | 4C8h              | 53h              | 54h      | 00h   | 00h   |                               |
|                   |                   |                  |          |       |       |                               |
| Dir 1 Leaf 4      | 4CCh              | 00h              | 05h      | XX    | XX    | $leaf_{en}$ , xxxx = leaf_crc |
| Node              | 4D <sub>0</sub> h | 00h              | 00h      | 00h   | 00h   |                               |
| Hardware          | 4D4h              | 00h              | 00h      | 00h   | 00h   |                               |
| Version           | 4D8h              | 54h              | 53h      | 42h   | 32h   | "TSB21LV03"                   |
| Textual           | 4DCh              | 31h              | 3Ch      | 56h   | 30h   |                               |
| Descriptor        | 4E0h              | 33h              | 00h      | 00h   | 00h   |                               |

Table 6–1. CSR ROM Values (continued)

# **Errata**

Table 7–1 is a list of unimplemented functions/limitations of the current software suite along with a schedule for incorporation.

## Table 7–1. Errata

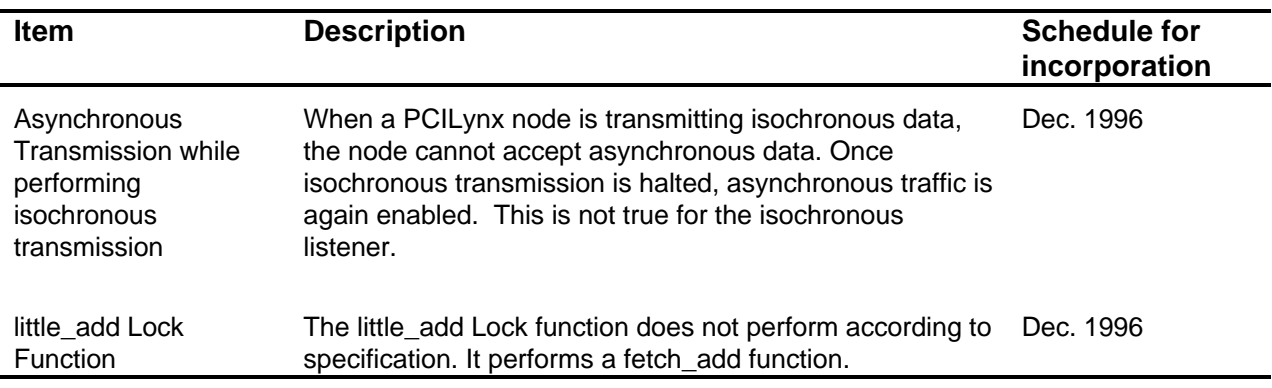